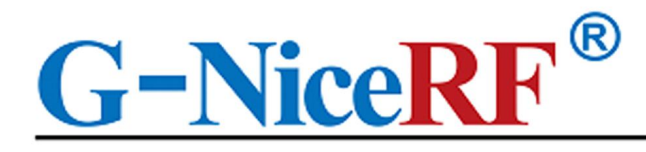

**BLE5201** 

# **Product Specification**

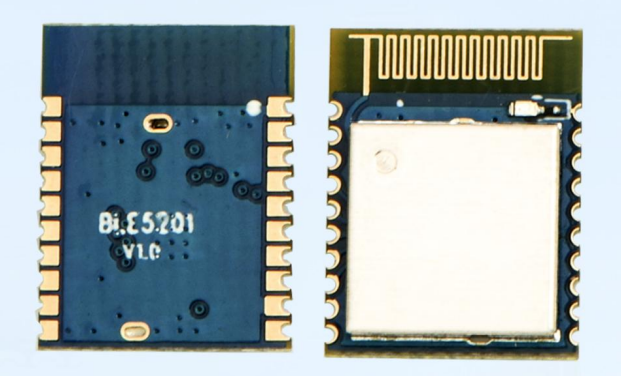

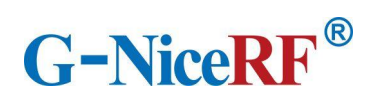

# Catalogue

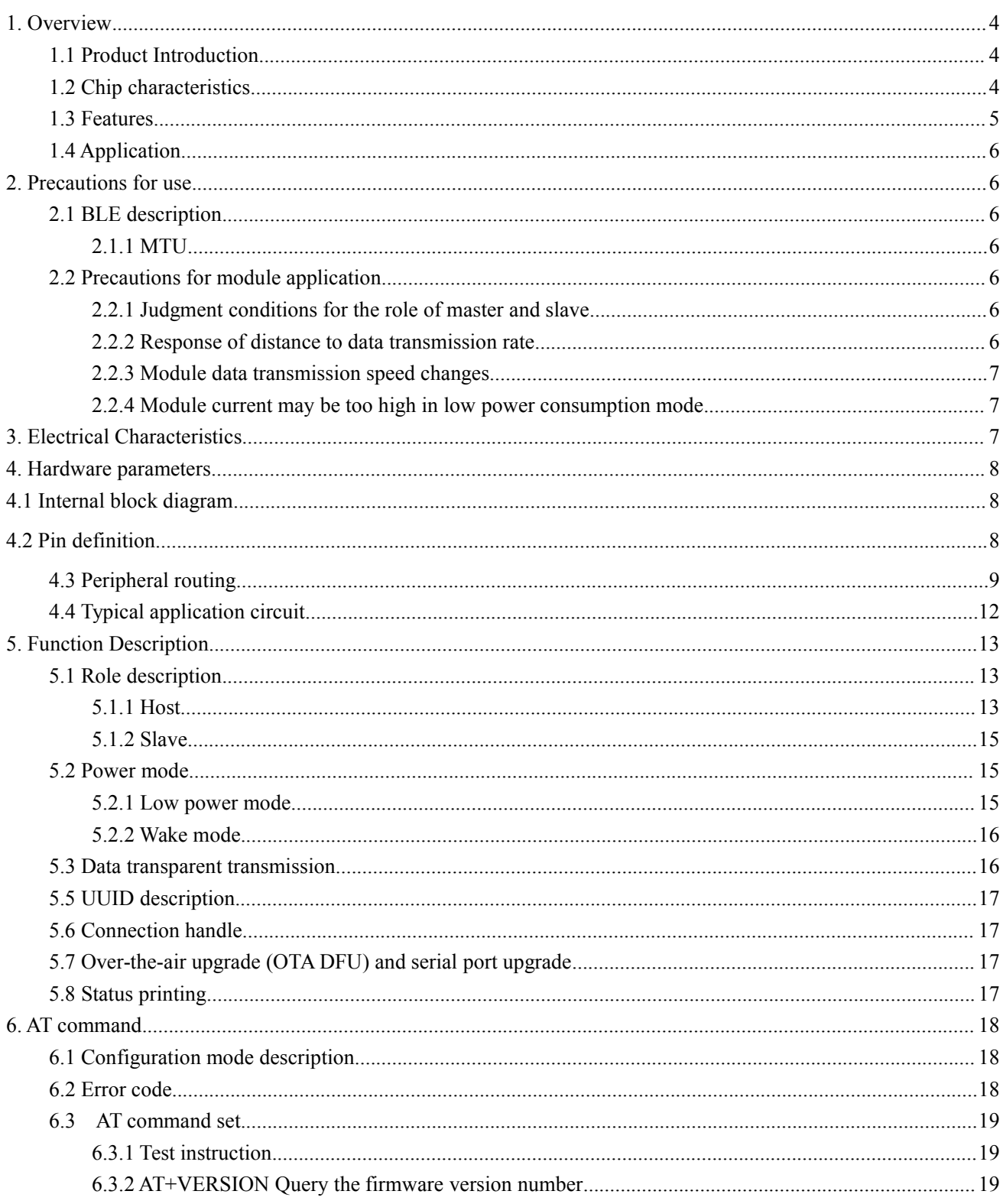

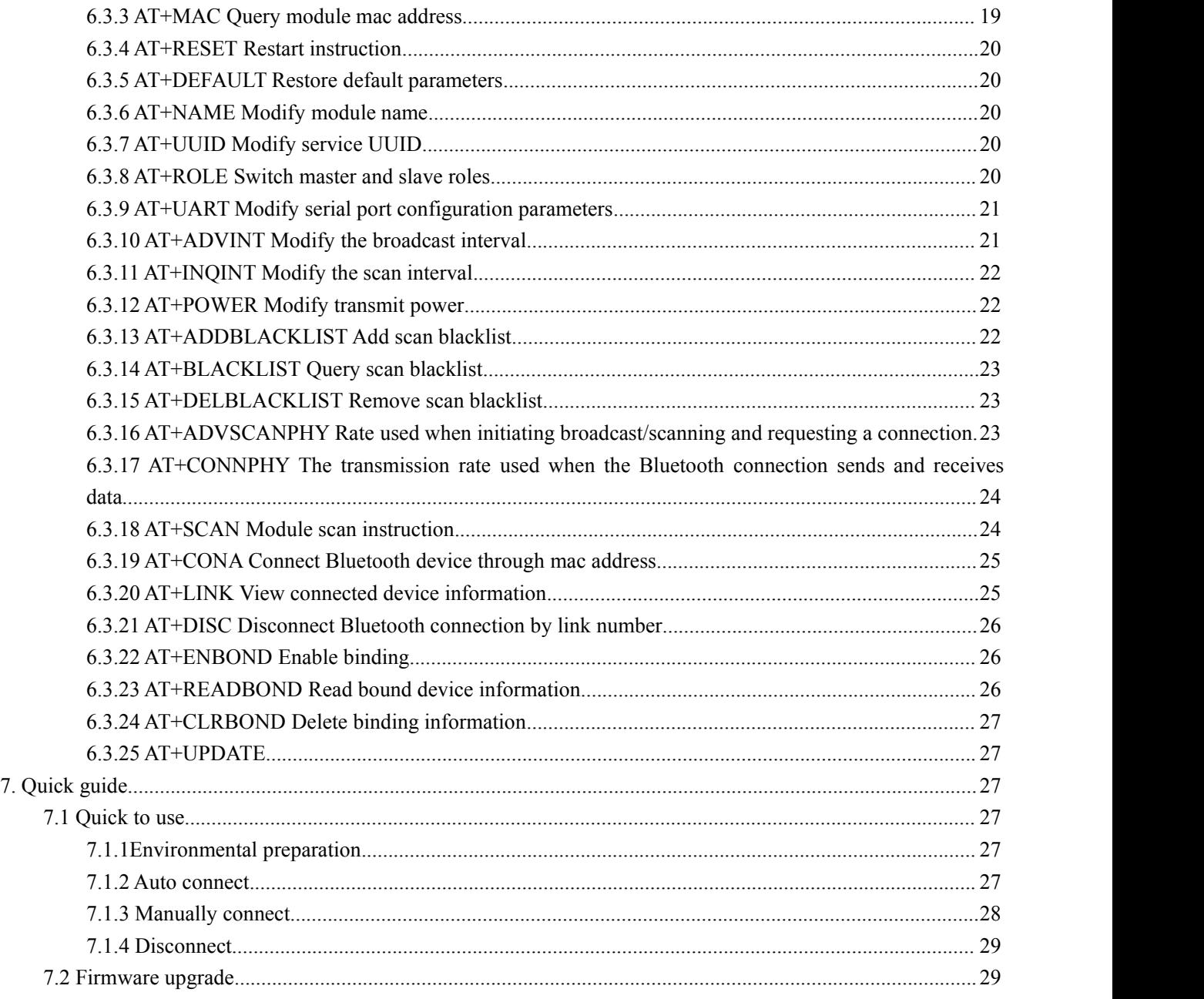

# **Note: Revision History**

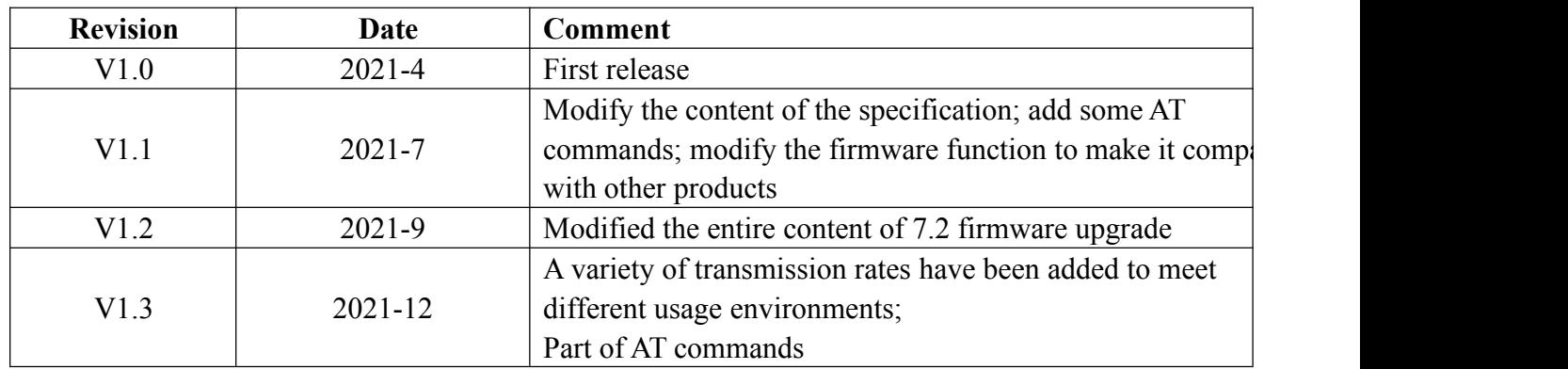

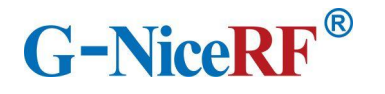

# **1. Overview**

# **1.1 Product Introduction**

The company's BLE5201 Bluetooth data transmission module uses Bluetooth 5.2 protocol and uses Silicon Labs' EFR32BG22C224 SOC chip. It has the characteristics of low power consumption, small size, long transmission distance, and strong anti-interference ability.

BLE5201 has ultra-low transmit and receive current, high-performance, low-power M33 core, which can extend the life of button batteries to ten years. Target applications include Bluetooth Mesh low-power nodes, smart door locks, personal healthcare and fitness equipment. The SOC's Bluetooth Angle of Arrival (AoA) and Angle of Departure (AoD) functions and positioning accuracy within 1 meter will also benefit applications such as asset tracking tags, beacons, and indoor navigation. EFR32BG22C224 SOC provides IQ sampling capability, suitable for direction finding applications, and supports 125 KB and 500 KB Bluetooth Low Energy Coded PHY, which can increase the receiving sensitivity to -106 dBm. Supports applications that require direction finding or low energy Bluetooth Mesh nodes.

The BLE5201 Bluetooth data transmission module is produced and tested strictly using lead-free technology, and meets RoHS and Reach standards.

### **1.2 Chip characteristics**

EFR32BG22C224 chip has rich peripheral functions, such as PWM, UART, interrupt, I2C, SPI, timer and so on. Therefore BLE5201 can also be used as a common MCU for secondary development. It has the following characteristics:

- $\blacklozenge$  RF frequency range: 2400-2483.5MHz
- ◆ Transmitting power: up to 6dBm
- $\triangleq$  1.71-3.8V power supply
- Ultra low power consumption static mode  $<5uA$
- ◆ High-performance 32 Cortex®-M33 core with a maximum operating frequency of 76.8MHz
- Up to 512kB inside the chip, re-erasable Flash and 32kB RAM
- ◆ Support 2(G)FSK, OOPSK DSSS, (G)MSK light modulation formats
- ◆ 2 analog-digital converters (ADC): 12-bit, 1Msps; 16-bit, 76.9Ksps
- ◆ 18 general-purpose I/O pins with output state retention and asynchronous interrupt function
- **◆** 8-channel DMA controller

**G-NiceRF®** 

- 12-channel Peripheral Reflective System (PRS)
- $\triangleq$  4 16-bit timers/counters (3 compare/capture/PWM channels)
- 32-bit real-time counter

# **1.3 Features**

- ◆ Developed based on Bluetooth BLE5.2 protocol
- Support single slave and one master with multiple slaves, can connect multiple slaves at the same time, up to 8 connections
- $\blacklozenge$  Support 2 working modes of configuration and transparent transmission
- ◆ Support over-the-air upgrade (OTA DFU)
- $\blacklozenge$  Support low power sleep
- $\blacklozenge$  Support automatic broadcasting, scanning, connection
- 24-bit low-power timer for waveform generation
- 1 watchdog timer
- 2 universal synchronous/asynchronous receivers/transmitters(UART/SPI/SmartCar d(ISO 7816)/IrDA/I2S)
- $\triangle$  1 enhanced universal asynchronous receiver/transmitter (EUART)
- 2 I2C interfaces with SMBus support
- Digital microphone interface (PDM)
- Optional RFSENSE in OOK mode
- Chip temperature sensor with +/-1.5℃ accuracy after single-point calibration
- Support manual connection and automatic connection 2 connection methods
- Support custom 16-bit UUID, including one Service uuid and two Characteristic uuid
- Maximum transmission distance 150m (6dBm, Coded PHY)
- The maximum MTU is 247 bytes
- $\blacklozenge$  Support automatic binding
- Support multiple serial port parameter configuration

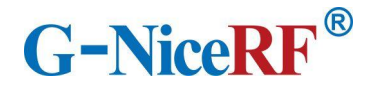

# **1.4 Application**

- Wireless meter reading wireless sensor
- **◆** Smart home
- $\blacklozenge$  Industrial remote control, telemetry
- ◆ Smart buildings, smart buildings
- **◆** Automated data collection
- $\triangle$  Health sensor
- $\triangle$  Smart wearable device
- Smart robot
- $\blacklozenge$  Wireless sensing
- Electronic tags
- Intelligent control

# **2. Precautions for use**

#### **2.1 BLE description**

#### 2.1.1 MTU

Refers to the payload size of BLE air single packet data. The MTU of the BLE4.0/4.1 protocol is 27 bytes, which can be expanded to 251 bytes from the MTU of BLE4.2 and higher. In actual use, the single packet data is MTU-3, that is, the user can send a maximum of 24 bytes using BLE4.0/4.1 protocol single packet, and BLE4.2 and higher versions can be expanded to 247 bytes. It should be noted that in actual applications, the MTU of different devices will be different.

#### **2.2 Precautions for module application**

#### 2.2.1 Judgment conditions for the role of master and slave

When the module actively scans and connects to other Bluetooth devices, the module assumes the role of the master in this connection; when the module is connected by other Bluetooth devices due to broadcasting itself, the module acts as the slave in this connection.

#### 2.2.2 Response of distance to data transmission rate

The module uses PCB antenna. Compared with ceramic antennas, BLE wireless signals have

stronger transmitting and receiving capabilities with external antennas. Nevertheless, the data transmission speed of the module will still be attenuated due to the increase in distance and the output power of the power supply.

# 2.2.3 Module data transmission speed changes

The time from the module's data sending to receiving will increase as the distance increases. When the module is the master, multiple slaves can be connected, and the sending data is sent in the form of polling the link number. The total sending-receiving time of the data will change due to the number of connections.

# 2.2.4 Precautions for using Coded PHY of the module

When the module enables Coded PHY to scan/broadcast, and to send and receive data after the connection is established, compared with 1M PHY, although the transmission rate is sacrificed and the power consumption is increased, it obtains a longer transmission distance.

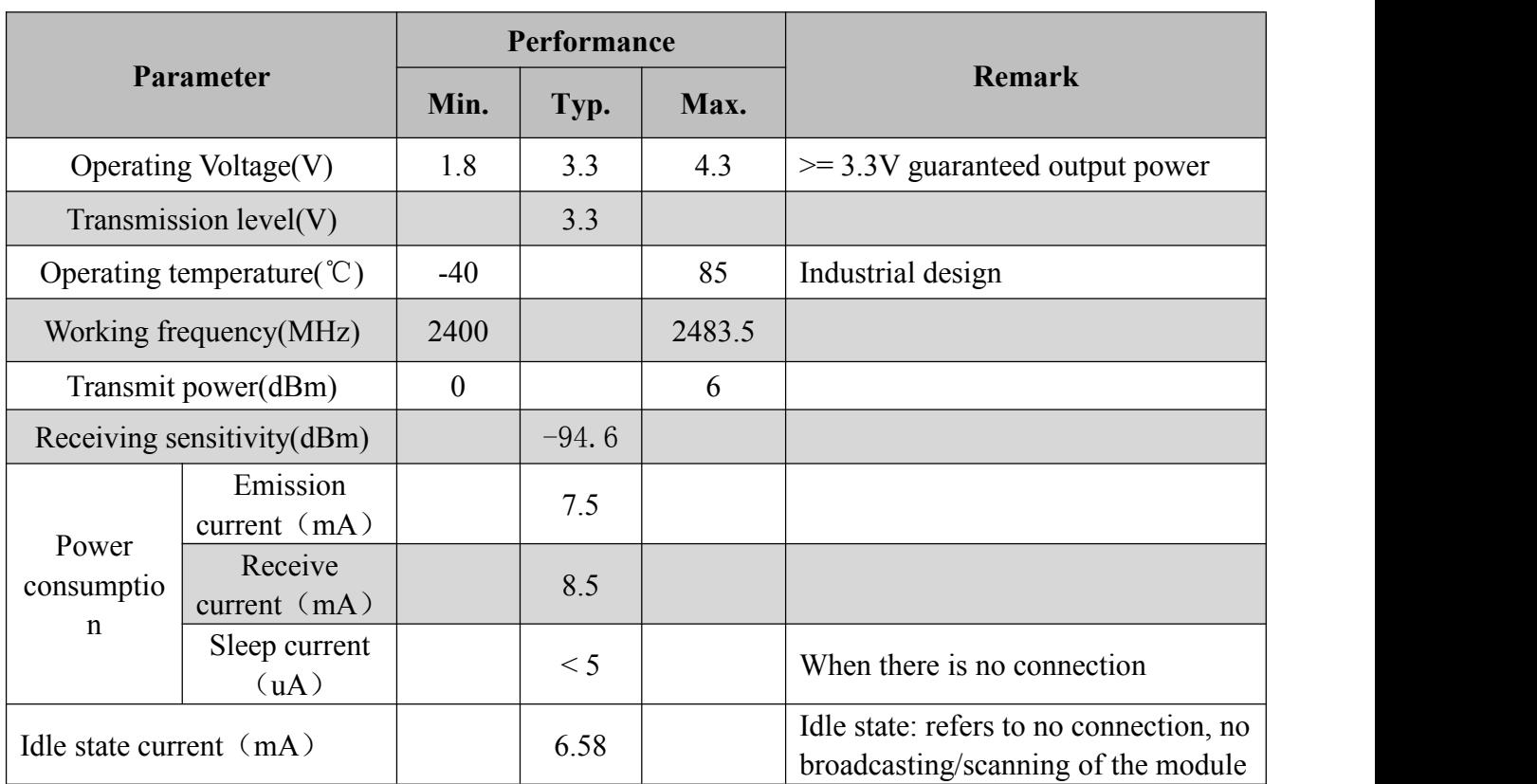

# **3. Electrical Characteristics**

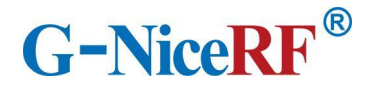

# **4. Hardware parameters**

# **4.1 Internal block diagram**

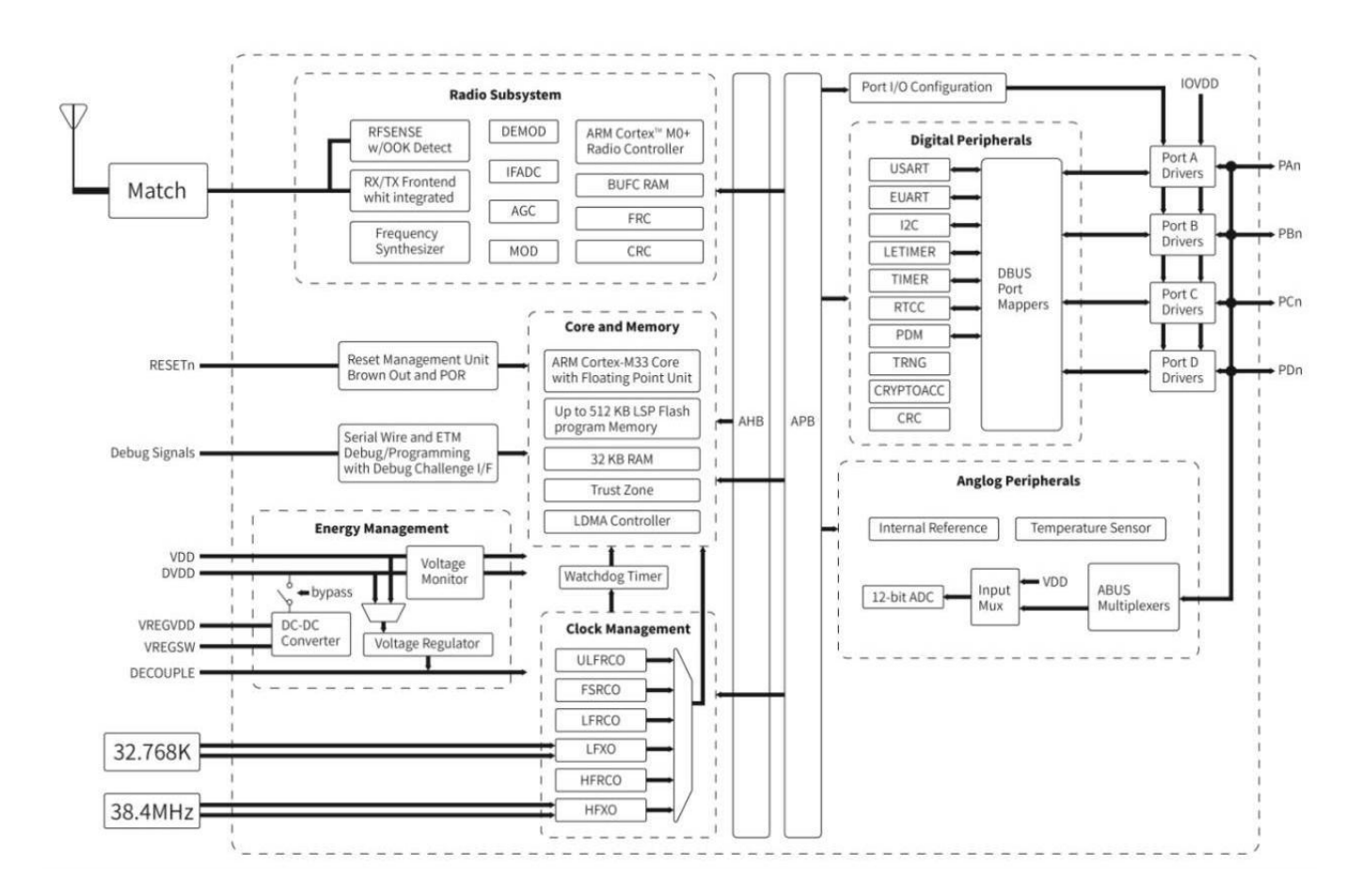

# **4.2 Pin definition**

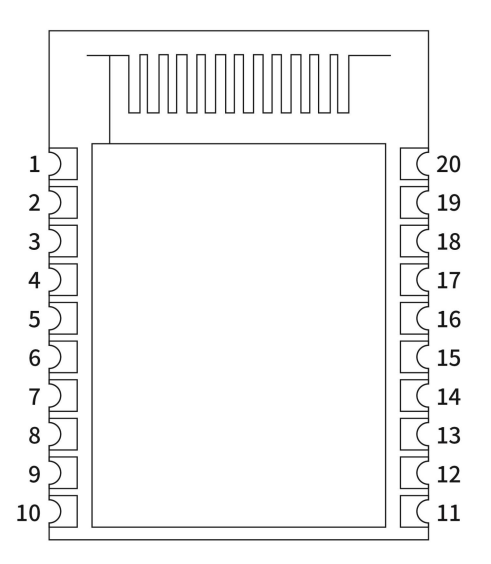

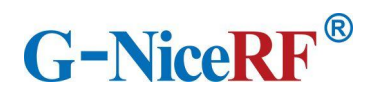

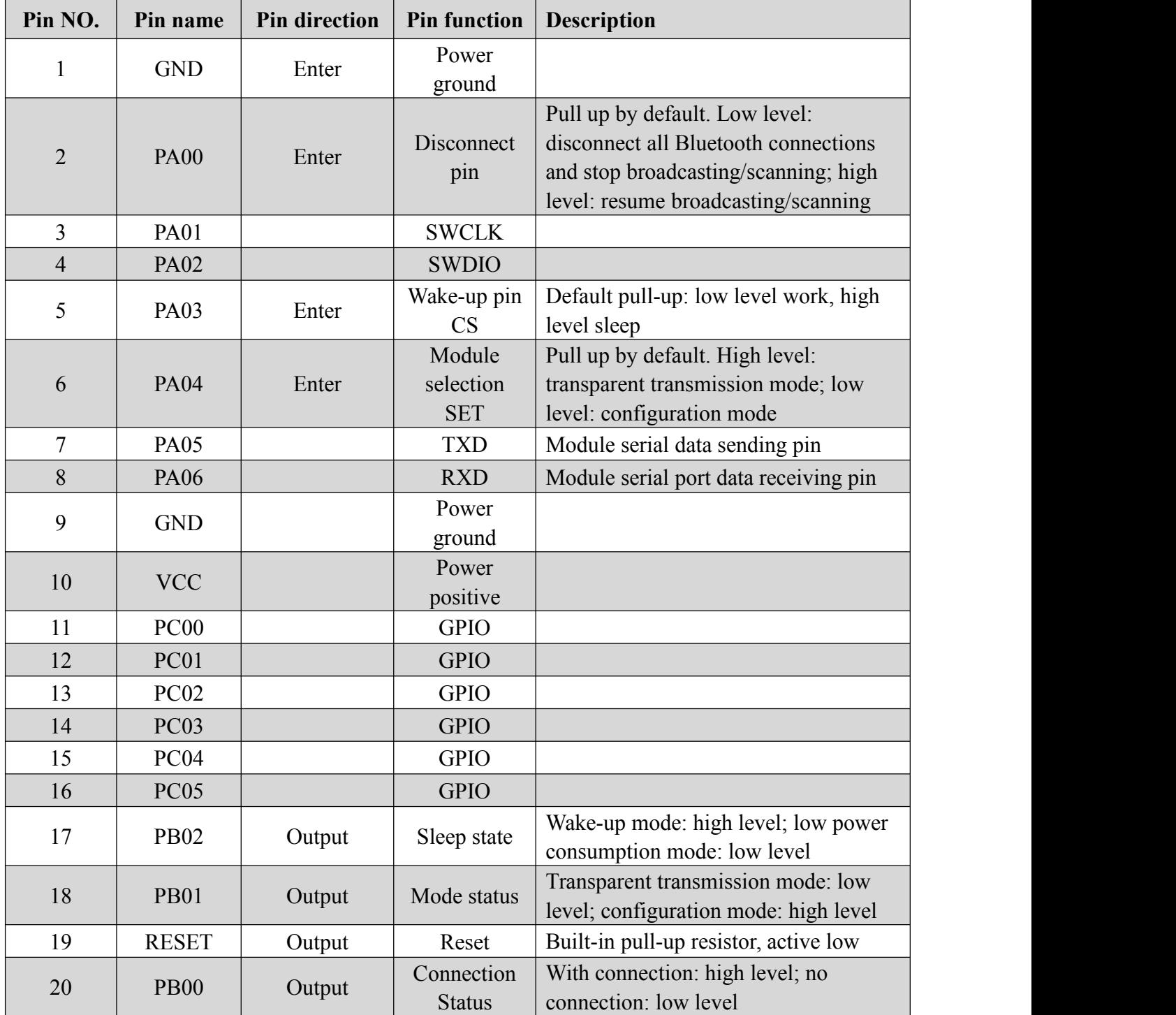

# **4.3 Peripheral routing**

All GPIOs of BLE5201 can be routed and mapped to use peripheral resources, and can be used as MCU to use the following functions.

Note: These peripherals do not represent the functions possessed by the factory program of this

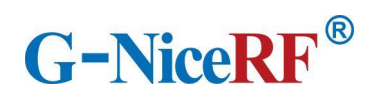

module. Customers need to contact our company to customize or write their own programs to realize

them.

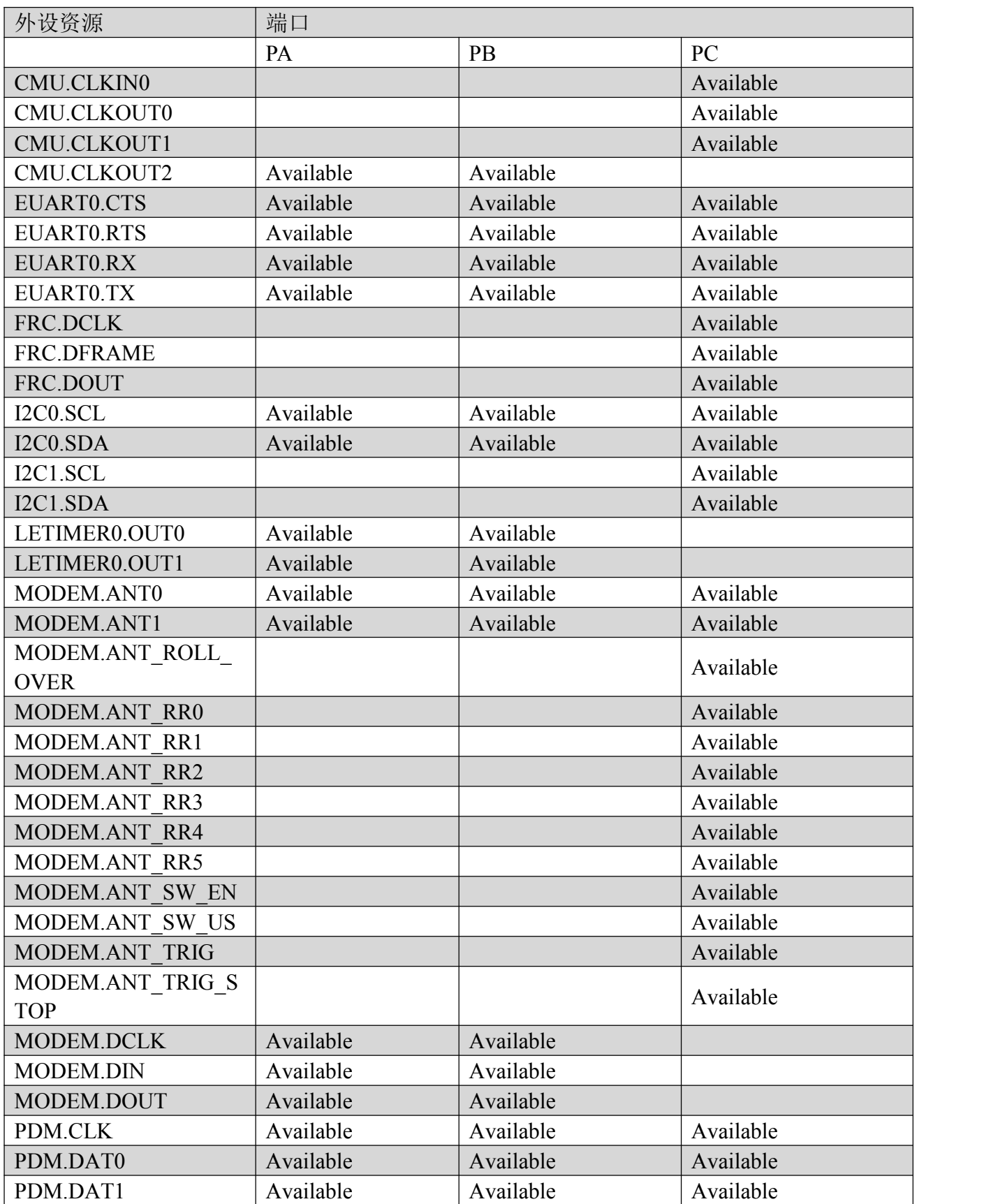

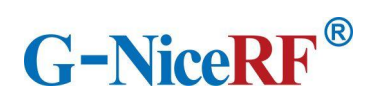

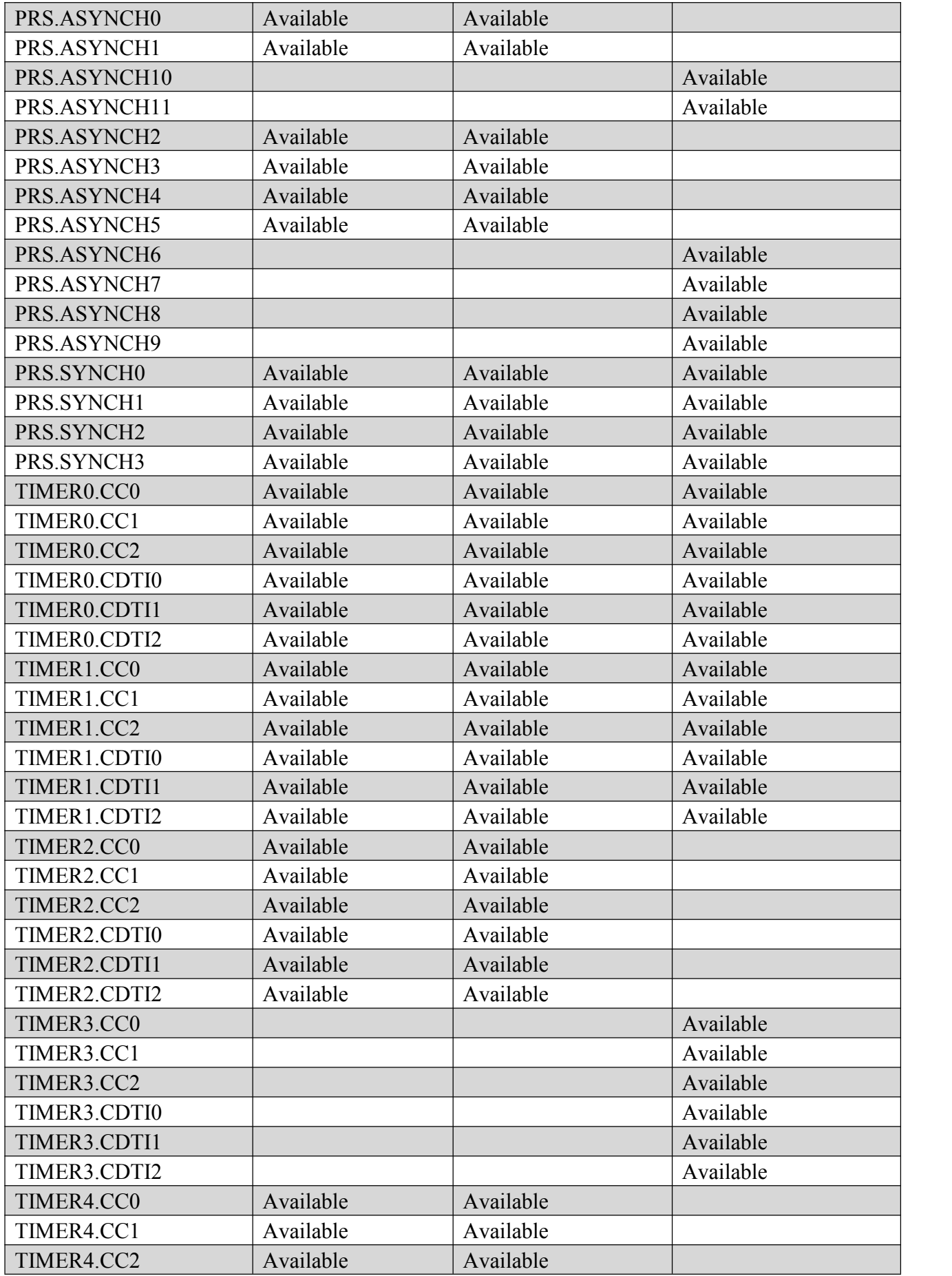

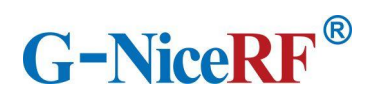

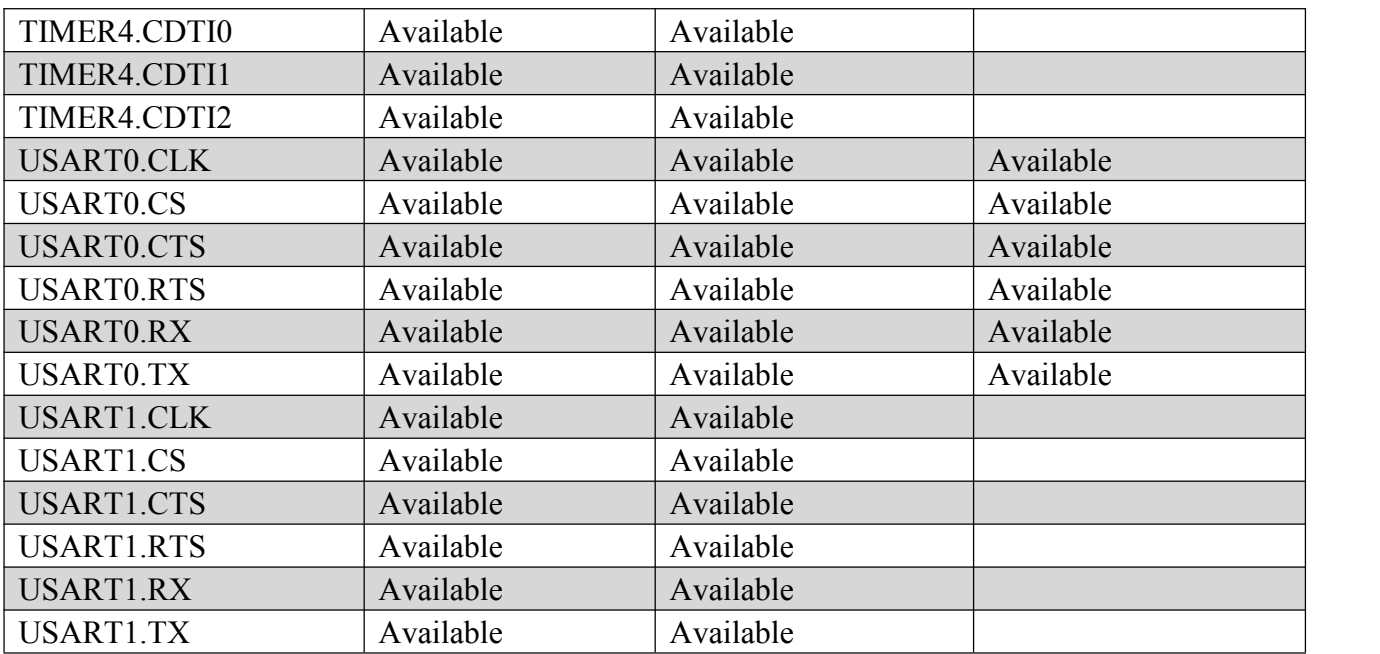

# **4.4 Typical application circuit**

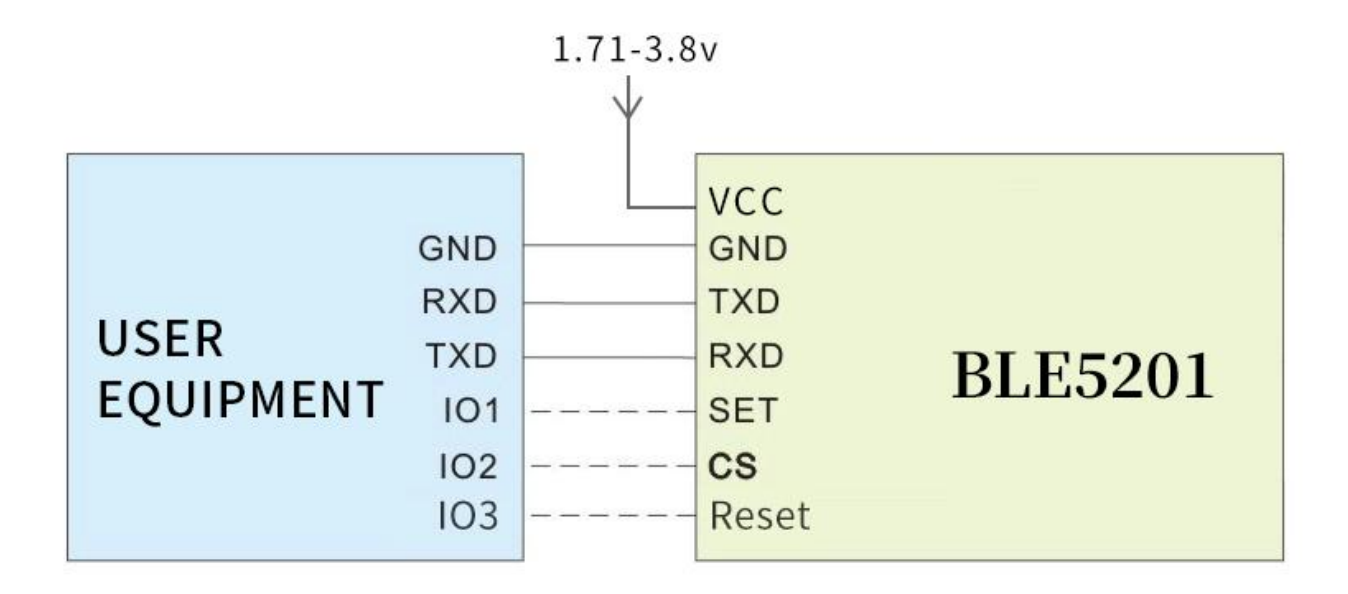

# **4.5 Mechanical dimensions (unit: mm)**

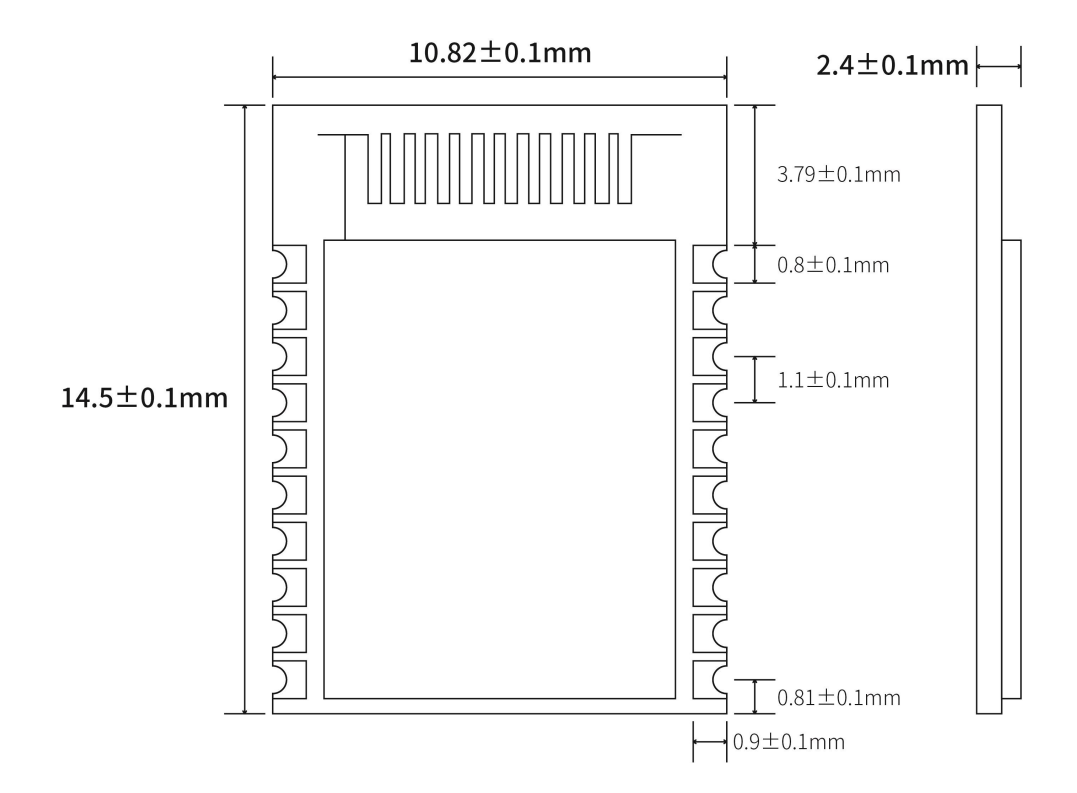

# **5. Function Description**

# **5.1 Role description**

The module supports two roles: master and slave. These three types can be modified by sending AT commands AT+ROLE.

The module supports up to 8 connections, supports transparent transmission, and supports manual and automatic connections.

### 5.1.1 Host

 $\triangleright$  In configuration mode, send the command AT+ROLE=1 to switch to the host role, and the scan function can be used.

 $\triangleright$  In the configuration mode, send the command AT+SCAN to start scanning, which is used to manually connect to the slave.

 $\triangleright$  In the transparent transmission mode, the module will automatically scan the connected slaves.

 $\triangleright$  Supports one-master and multiple-slave connections. Up to 8 connections.

# 5.1.1.1 Host connection strategy

The module filters broadcast packets by service UUID.

UUID filtering is based on the content filtering configured by AT+UUID, and this condition cannot be closed.

The module will analyze the scanned broadcast packet during scanning. If the broadcast packet contains Service UUID and the UUID is the same as the Service UUID of the module itself, the module will automatically initiate a connection. After the connection is established, the module as the host role will try to read the Characteristic UUID under the Service UUID of the peer device. If the module does not read the Service UUID and the Characteristic UUID under it, or the UUID value read does not match the module itself, the module will automatically disconnect its connection. This filter condition applies to manual connection and automatic connection.

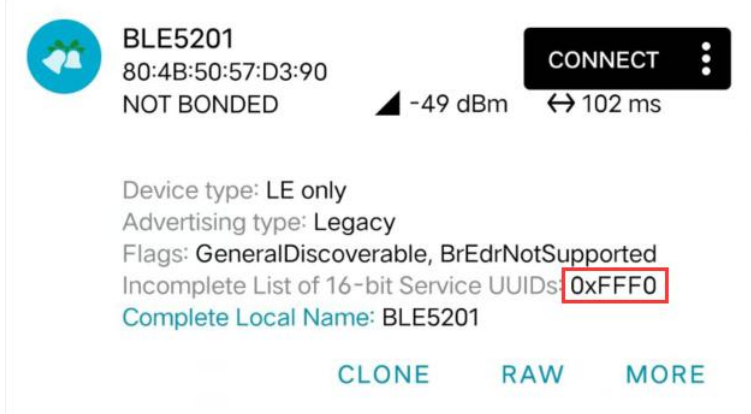

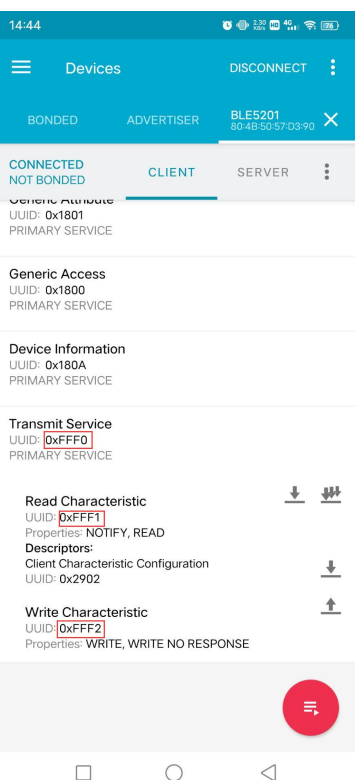

# 5.1.2 Slave

 $\triangleright$  In the configuration mode, send the command AT+ROLE=0 to switch to the slave role.

- $\triangleright$  In the transparent transmission mode, the module will automatically broadcast itself.
- The broadcast content includes the device name, mac address, and Service UUID required for transparent data transmission.

### **5.2 Power mode**

The module supports 2 power modes: low power consumption mode and wake-up mode.

#### 5.2.1 Low power mode

Low power consumption mode means that when the module enters this mode, the BLE function will continue to run, turn off some peripherals, stop broadcasting and scanning, in order to minimize the power consumption of the module when it is running.

In low power consumption mode, the serial port function will be closed. When there is an undisconnected connection, such as the module receives data from the opposite end, or the connection status changes, the module will temporarily wake up to restore the serial port function and process related tasks. After the task is completed , The module will go to sleep immediately

when there is no task temporarily.

How to enter the low-power mode: pull up the CS pin, when the indicator pin is pulled low, it means that it has entered the low-power mode.

How to exit the low-power mode: pull down the CS pin.

When the module is connected, it enters the low power consumption mode. The module may still maintain the connection for a short time. In this case, the currentwill be high, but it is always less than 1mA.

# 5.2.2 Wake mode

Wake-up mode refers to the state when the module is operating normally outside of the low-power mode, and all peripherals and functions are operating normally.

How to wake up: pull down the CS pin.

#### **5.3 Data transparent transmission**

Data transparent transmission means that the data received by the serial port is sent to the peer device via BLE without any processing, or the data received by BLE is output to the serial port without any processing.

When the module acts as a host, the module data transparent transmission will be sent to each connected Bluetooth device by polling. Therefore, under extreme conditions, it cannot be guaranteed that each device will receive data.

### **5.4 Transmission rate**

The module uses the 1M PHY transmission rate for data transmission by default. That is, the rate of transmission to the air after being debugged by the Bluetooth physical layer is 1 Mbit per second, which does not mean that the data transmission rate received by the Bluetooth receiver can reach 1M/bps.

Through the AT command setting, the module can change the transmission rate used when broadcasting/scanning and Bluetooth connection. The current transmission rates supported by the module are 1M PHY, 2M PHY and Coded PHY (125K and 500K).

Using Coded PHY, you can reduce the transmission rate and increase the power consumption as the

cost, so that Bluetooth devices can transmit signals over longer distances and obtain longer transmission distances, so as to better adapt to Internet of Things applications.

## **5.5 UUID description**

The UUID values listed in the table can be modified by AT commands, except for UUID attributes.

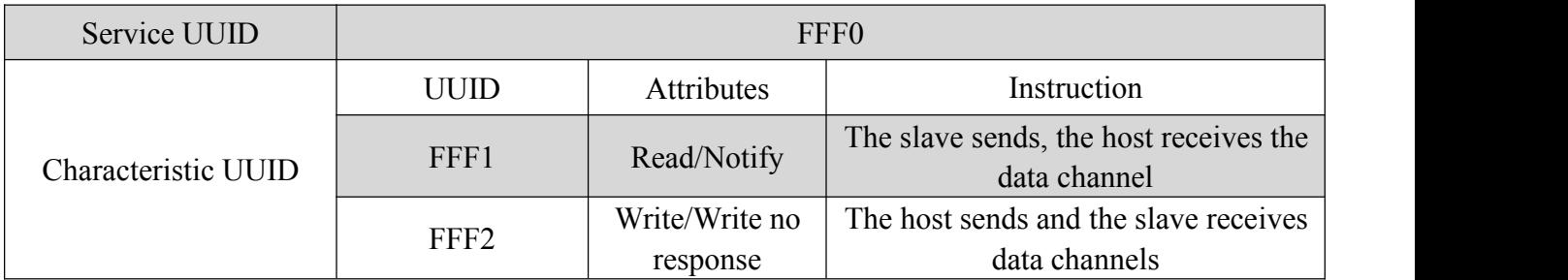

#### **5.6 Connection handle**

1. Normally, the connection handle of the module is the number of the specified link (1-8).In principle, the handle of the module connection may not be the same each time.

2. The designated link can be operated by AT commands.

### **5.7 Over-the-air upgrade (OTA DFU) and serial port upgrade**

The module supports over-the-air upgrade and serial port upgrade. Users can also customize the firmware they need.

For specific upgrade steps, please refer to Chapter 7 Quick Use.

#### **5.8 Status printing**

The serial port will output status during some operations.

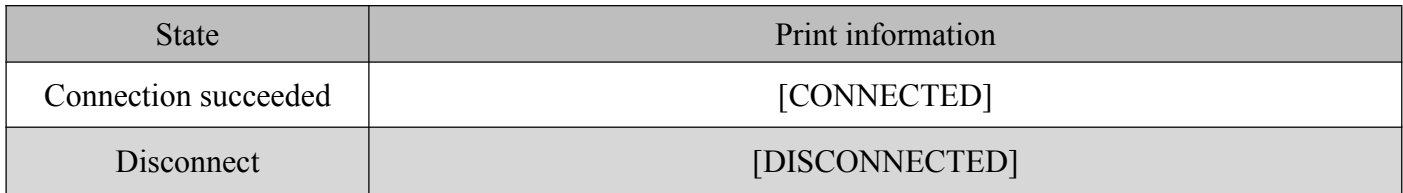

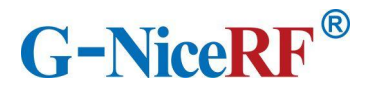

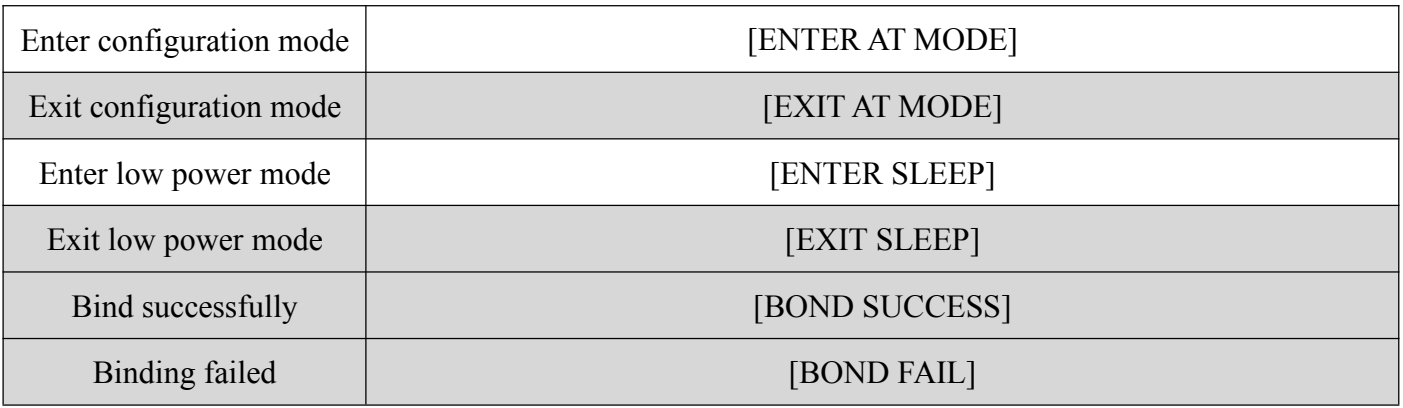

# **6. AT command**

The module must enter the configuration mode to send AT commands, otherwise the commands will not respond.

#### **6.1 Configuration mode description**

- All AT commands are transmitted in ASCII format.
- $\triangleright$  Command sending format: All commands start with "AT" and end with "\r\n". Commands must be capitalized except for parameters.
- $\triangleright$  Command return format: return the relevant string corresponding to the sent command, all ending with " $\rm\ln$ ".
- $\triangleright$  In configuration mode, in order to prevent data interference, data sent from other devices will not be displayed.
- $\triangleright$  When entering the configuration mode, the serial port parameters will be reset (115200 bps, 8 databits, 1 stopbit, None parity).

### **6.2 Error code**

When the command sent does not meet certain conditions, the module will return an error in the format "+ERROR=<Error num>\r\n".

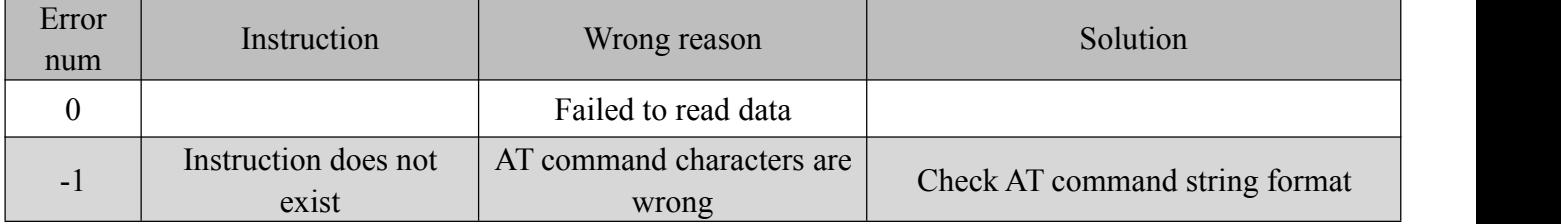

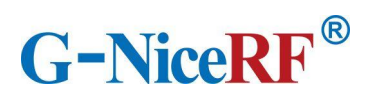

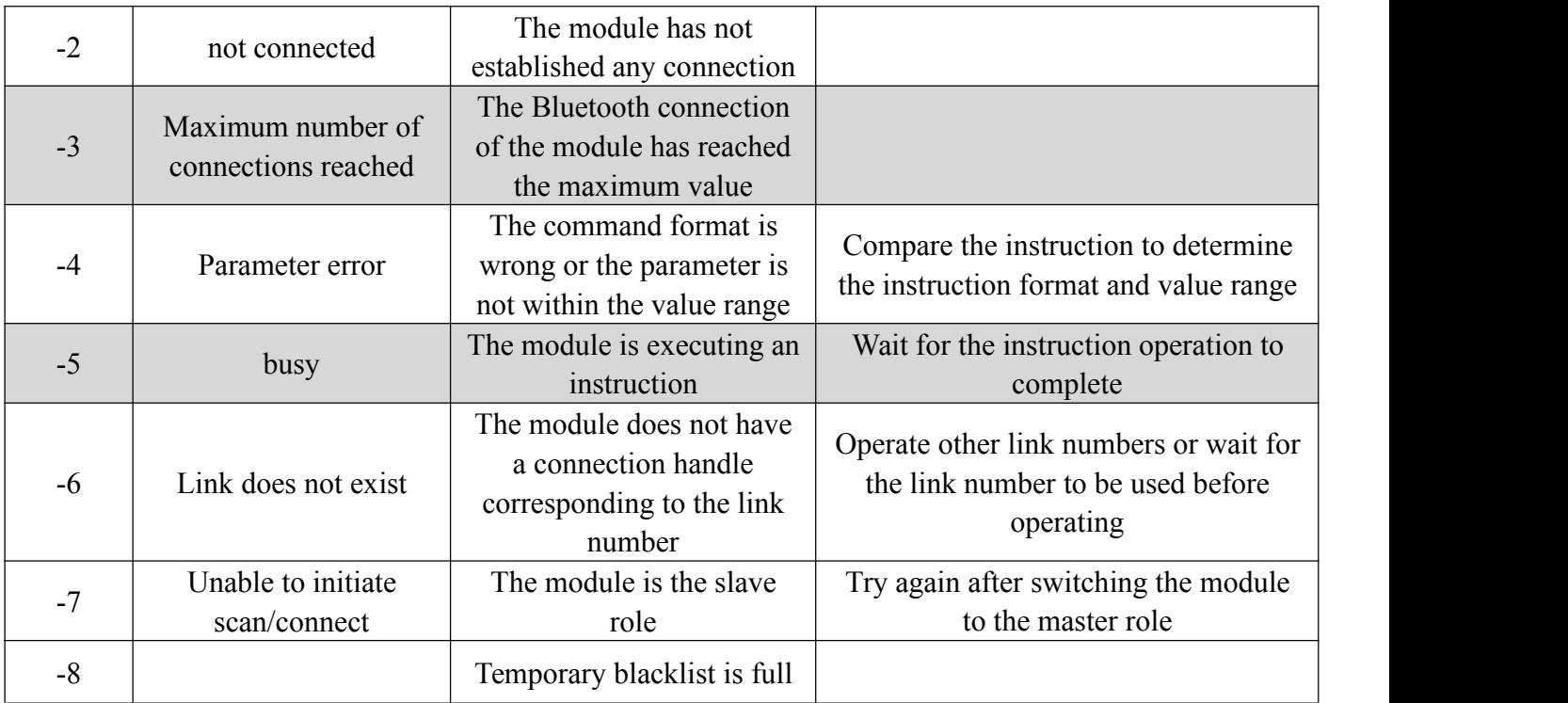

# **6.3 AT command set**

### 6.3.1 Test instruction

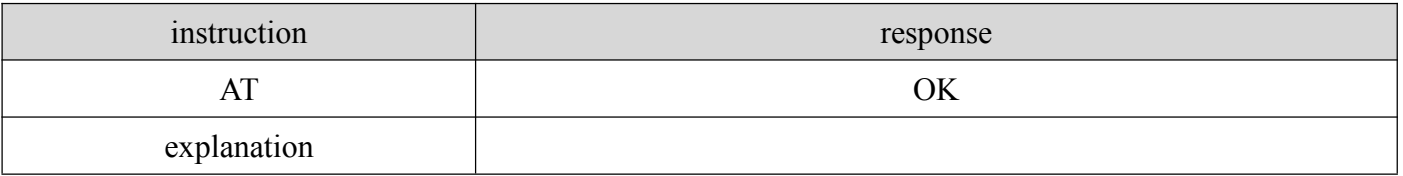

# 6.3.2 AT+VERSION Query the firmware version number

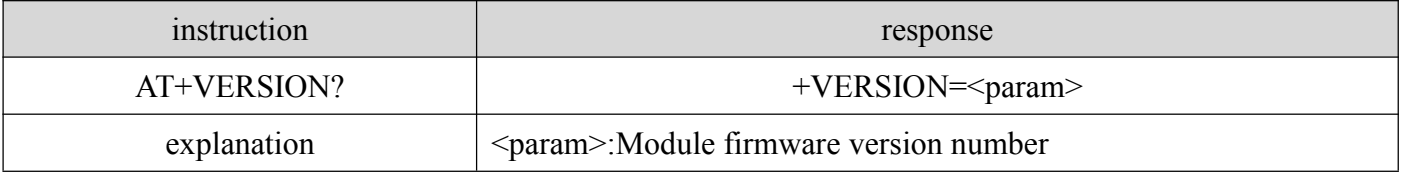

# 6.3.3 AT+MAC Query module mac address

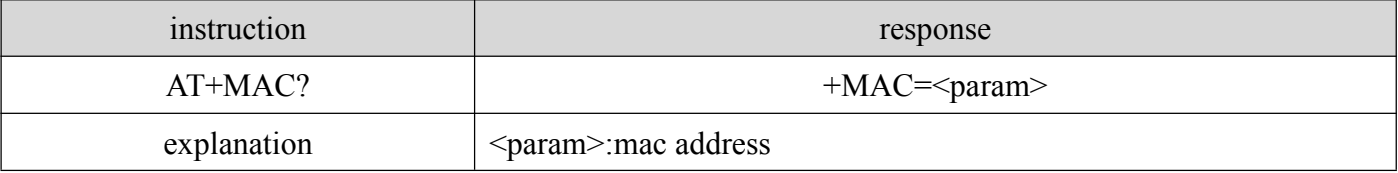

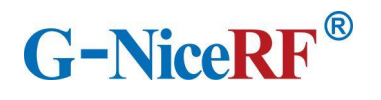

# 6.3.4 AT+RESET Restart instruction

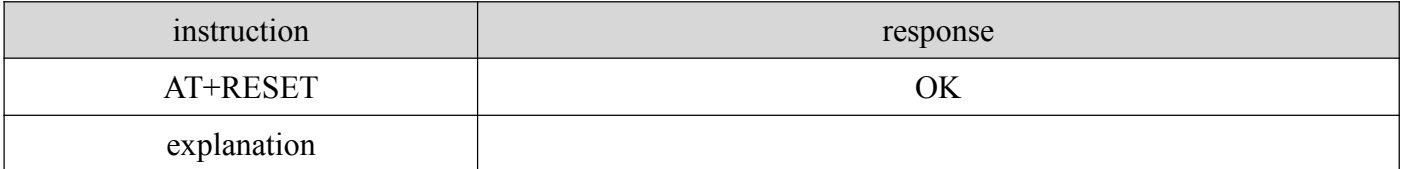

### 6.3.5 AT+DEFAULT Restore default parameters

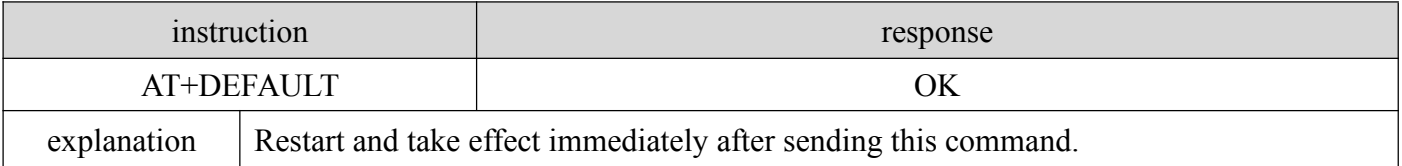

# 6.3.6 AT+NAME Modify module name

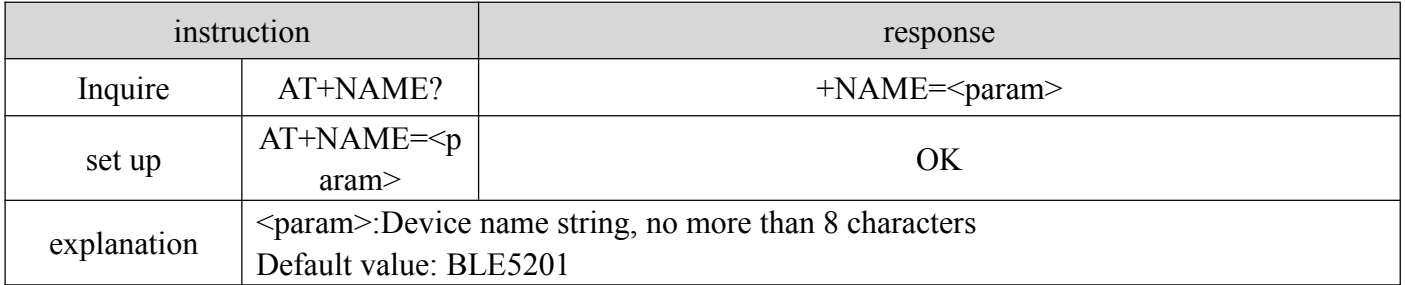

# 6.3.7 AT+UUID Modify service UUID

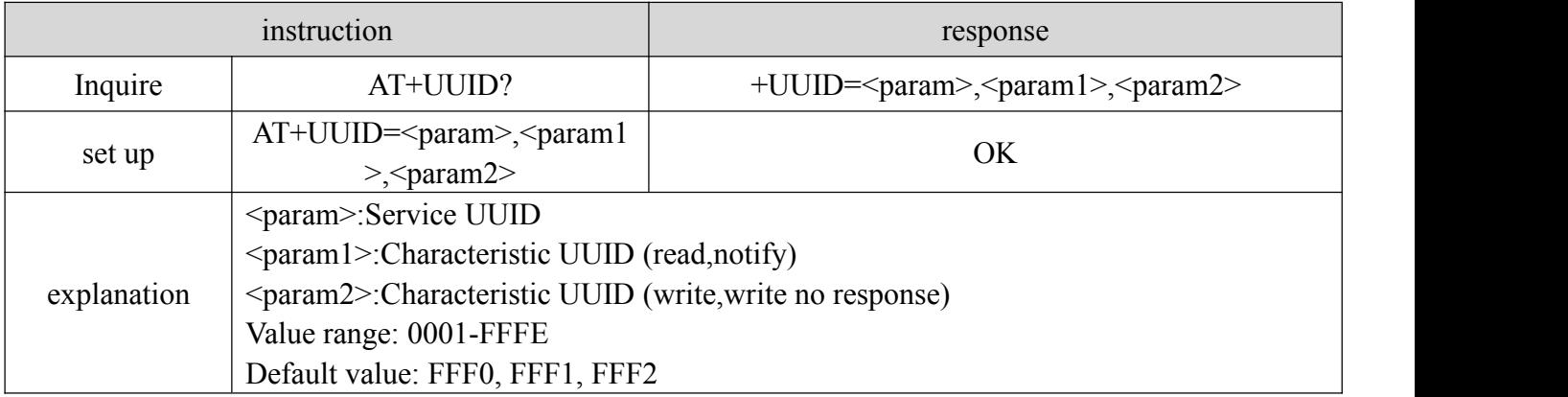

# 6.3.8 AT+ROLE Switch master and slave roles

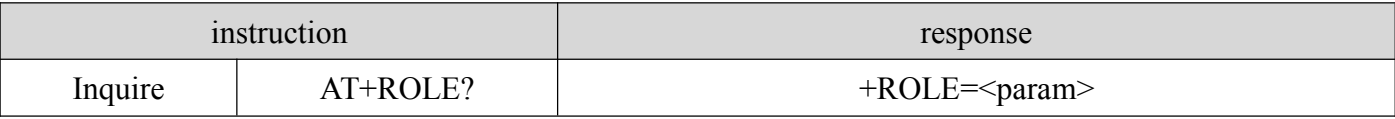

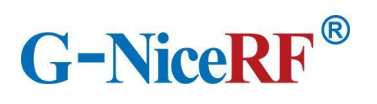

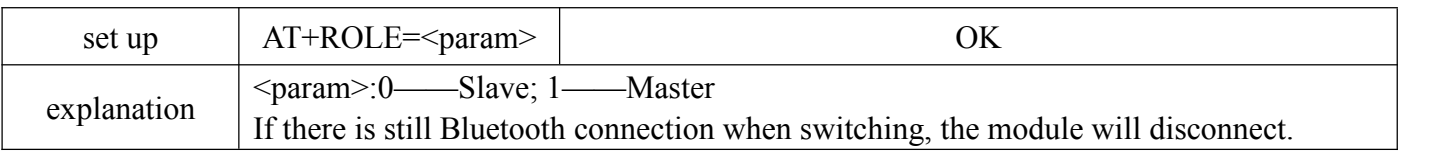

# 6.3.9 AT+UART Modify serial portconfiguration parameters

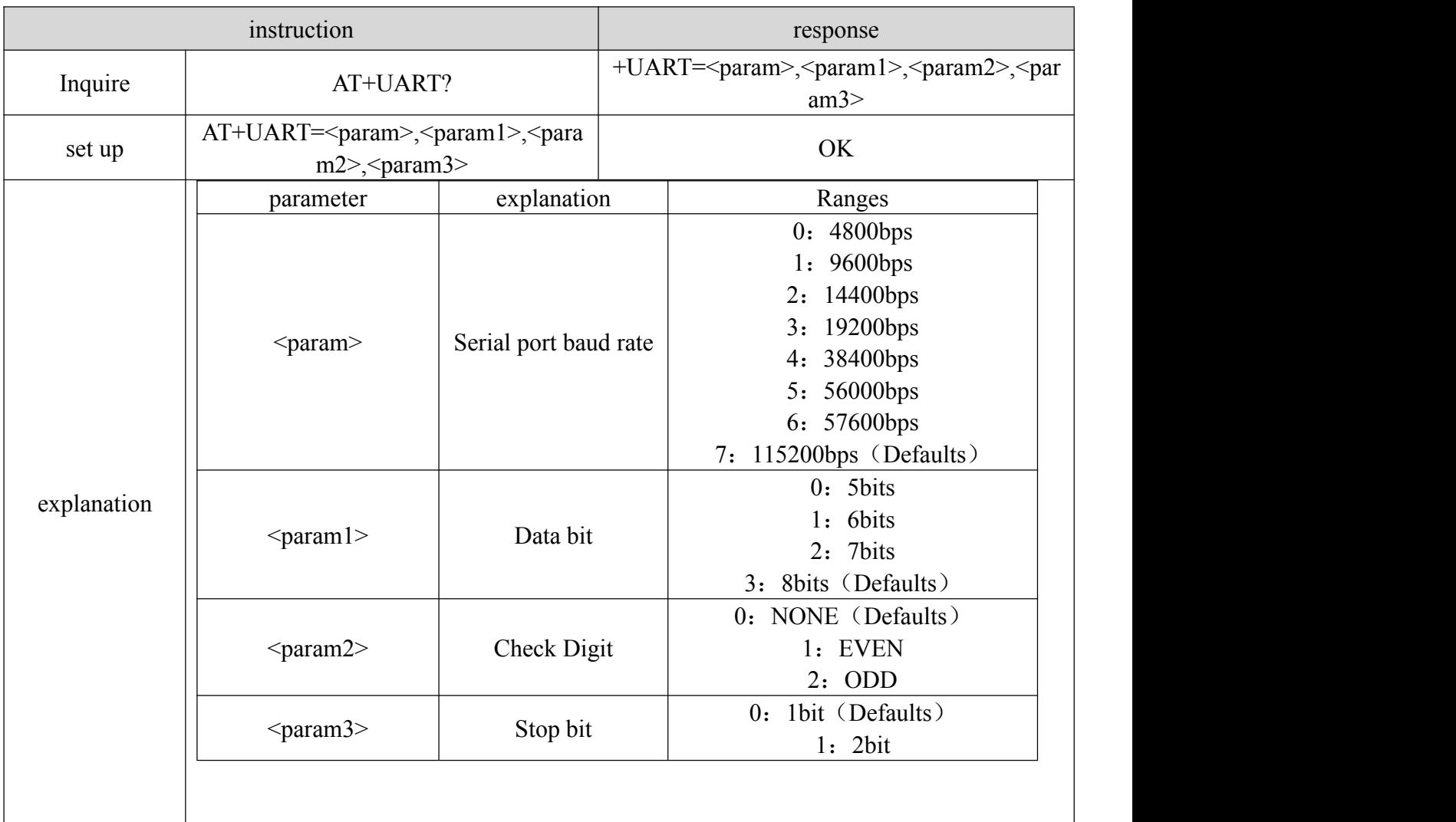

# 6.3.10 AT+ADVINT Modify the broadcast interval

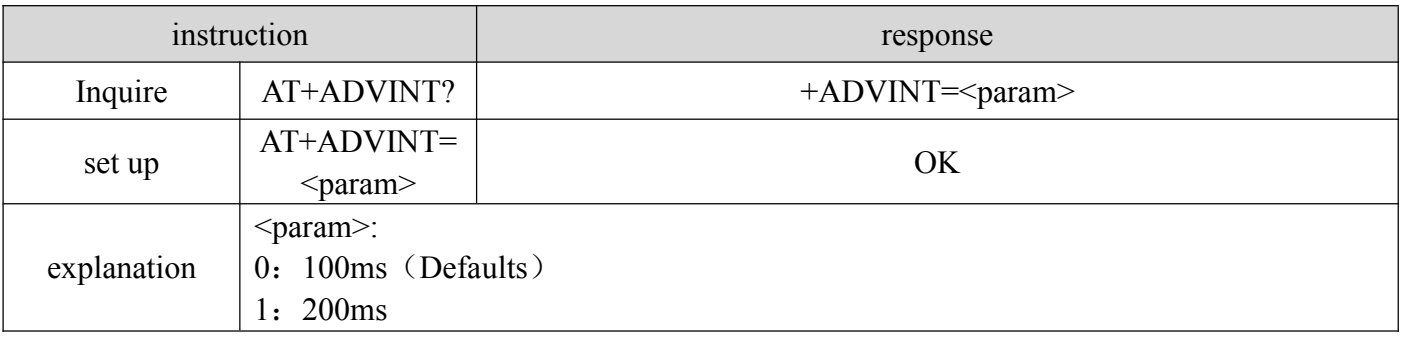

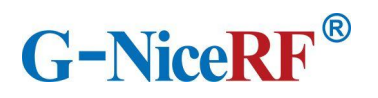

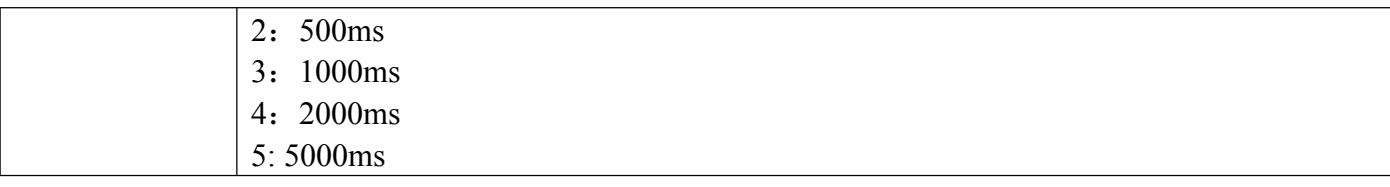

# 6.3.11 AT+INQINT Modify the scan interval

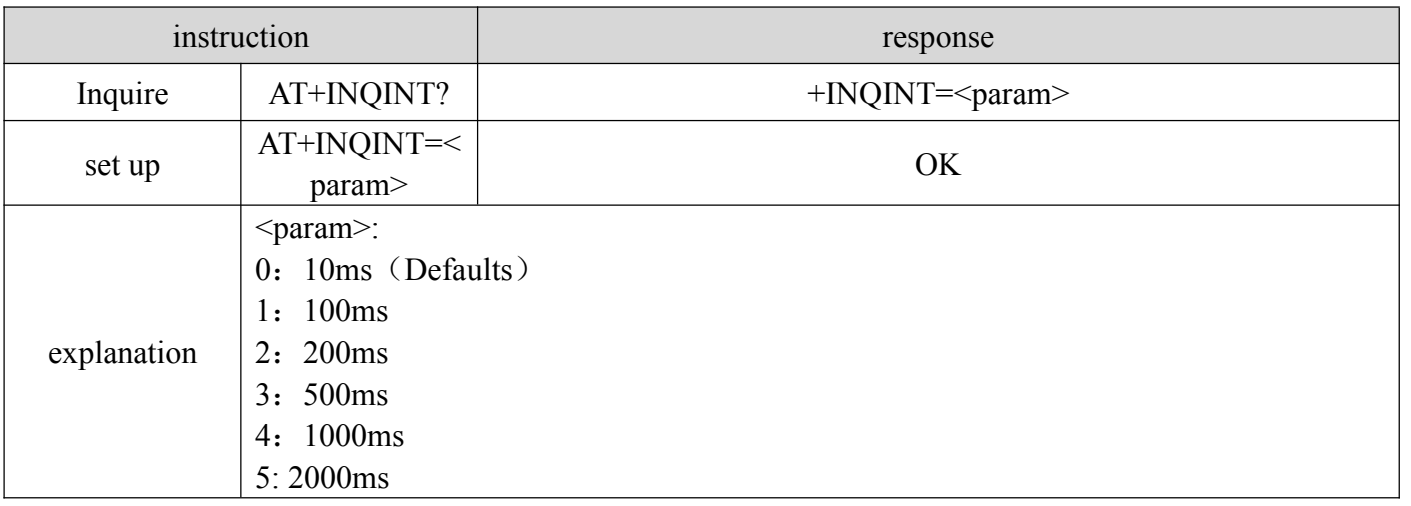

# 6.3.12 AT+POWER Modify transmit power

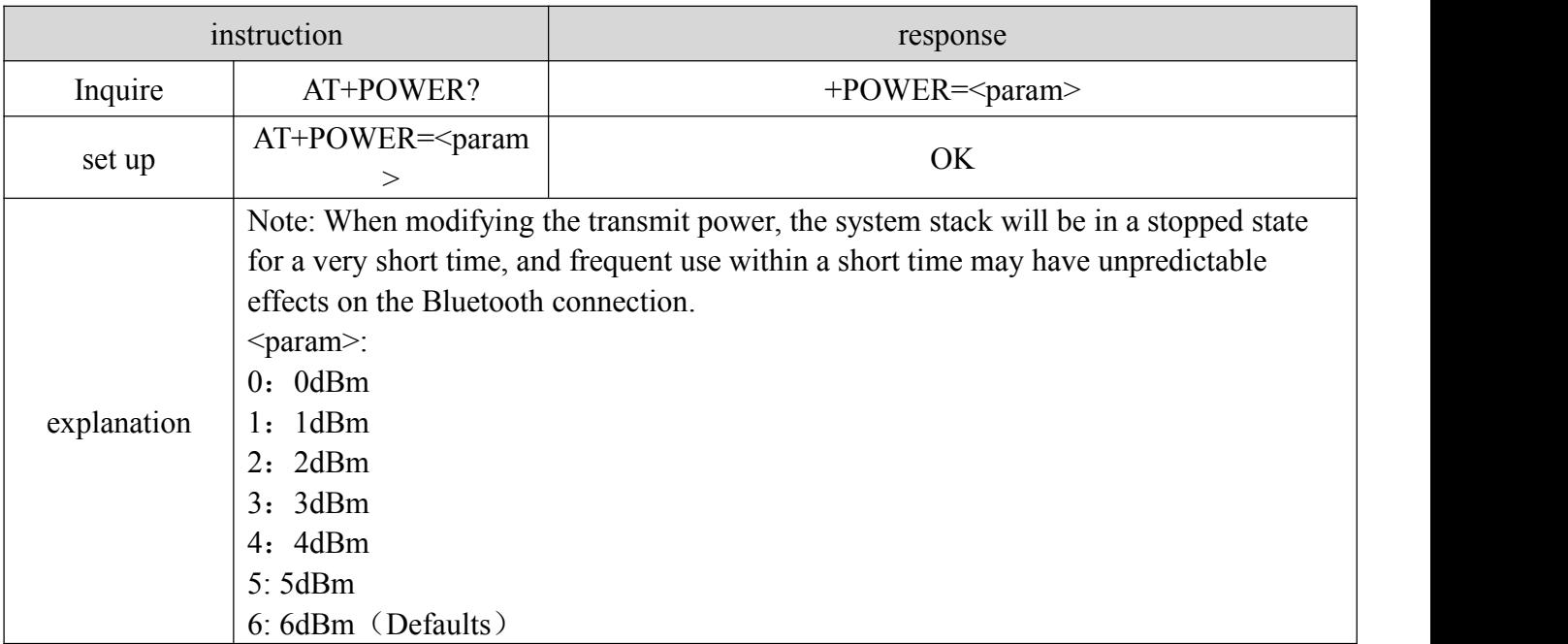

# 6.3.13 AT+ADDBLACKLIST Add scan blacklist

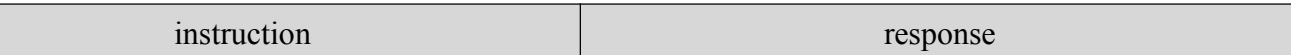

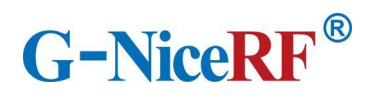

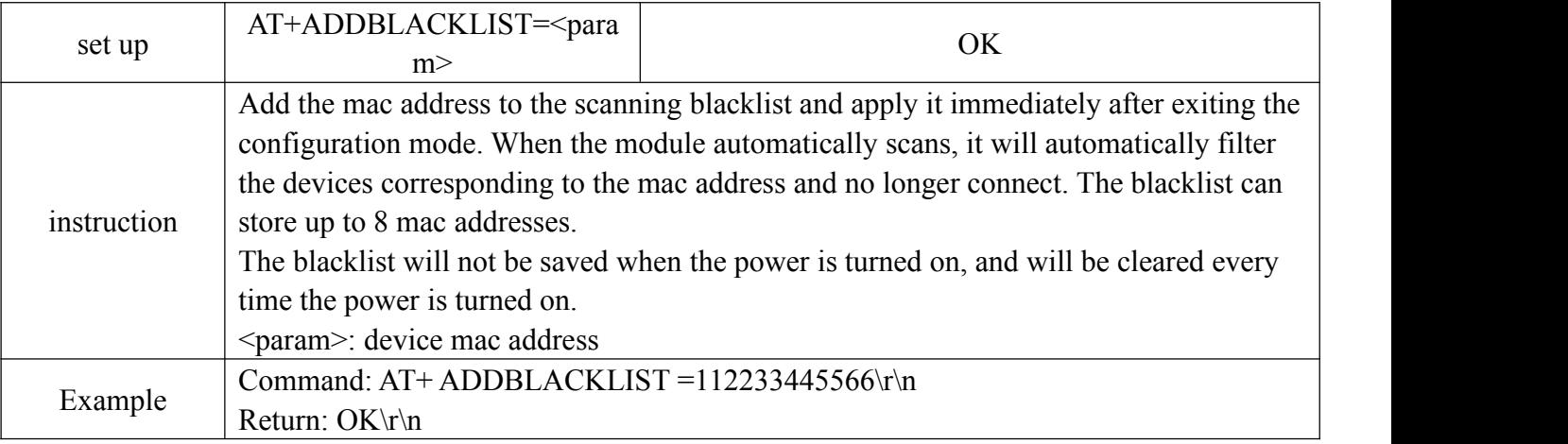

# 6.3.14 AT+BLACKLIST Query scan blacklist

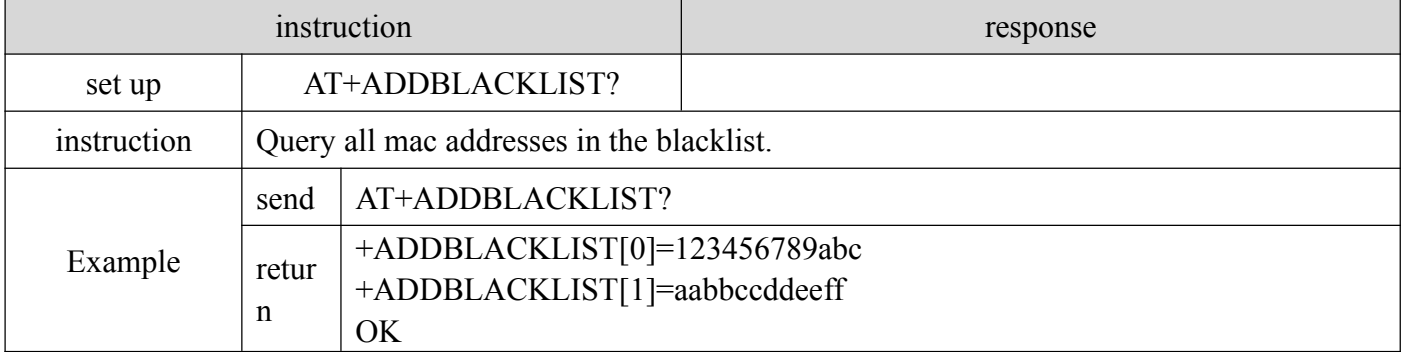

# 6.3.15 AT+DELBLACKLIST Remove scan blacklist

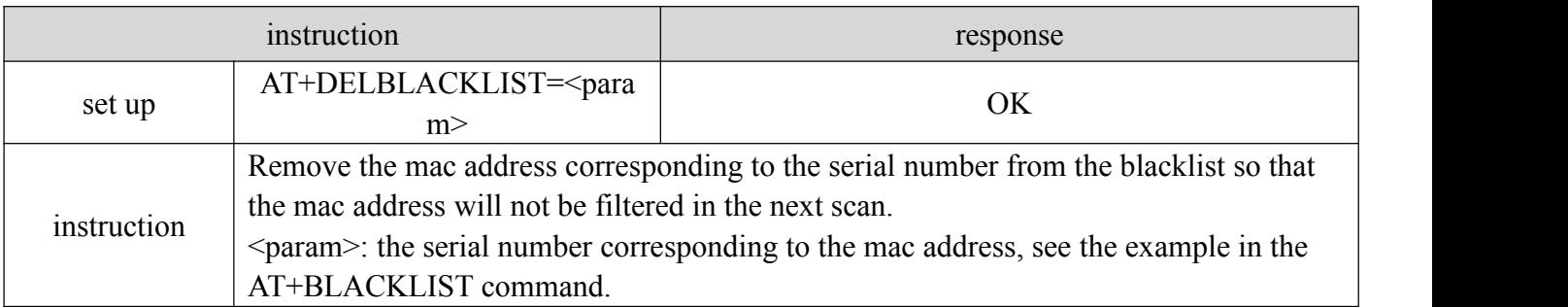

# 6.3.16 AT+ADVSCANPHY Rate used when initiating broadcast/scanning and

### requesting a connection

instruction and the contraction response

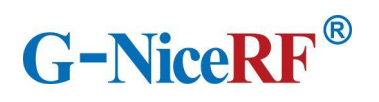

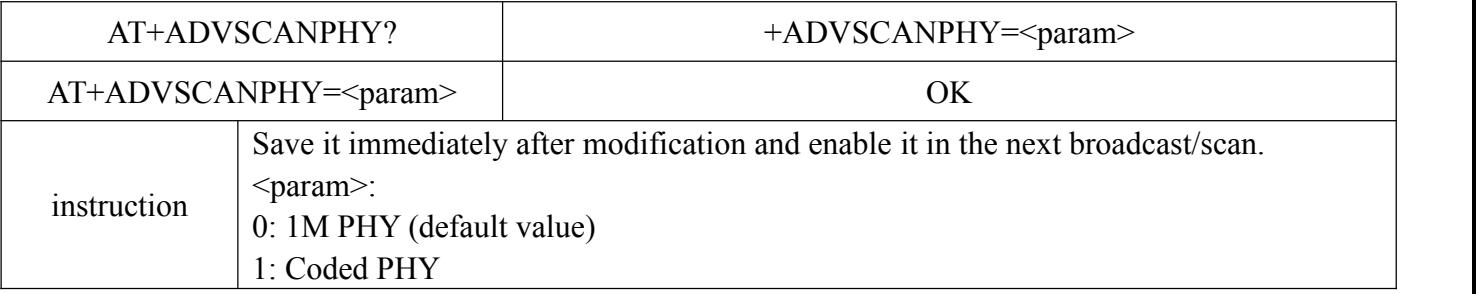

# 6.3.17 AT+CONNPHY The transmission rate used when the Bluetooth connection

# sends and receives data

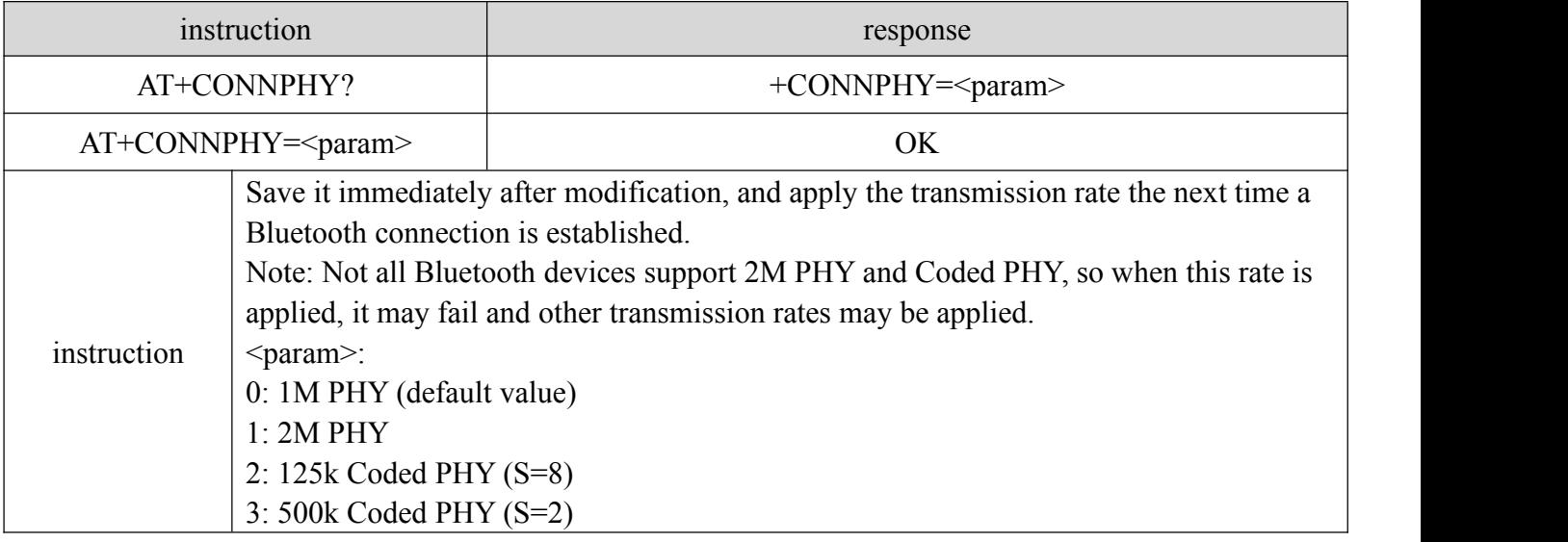

# 6.3.18 AT+SCAN Module scan instruction

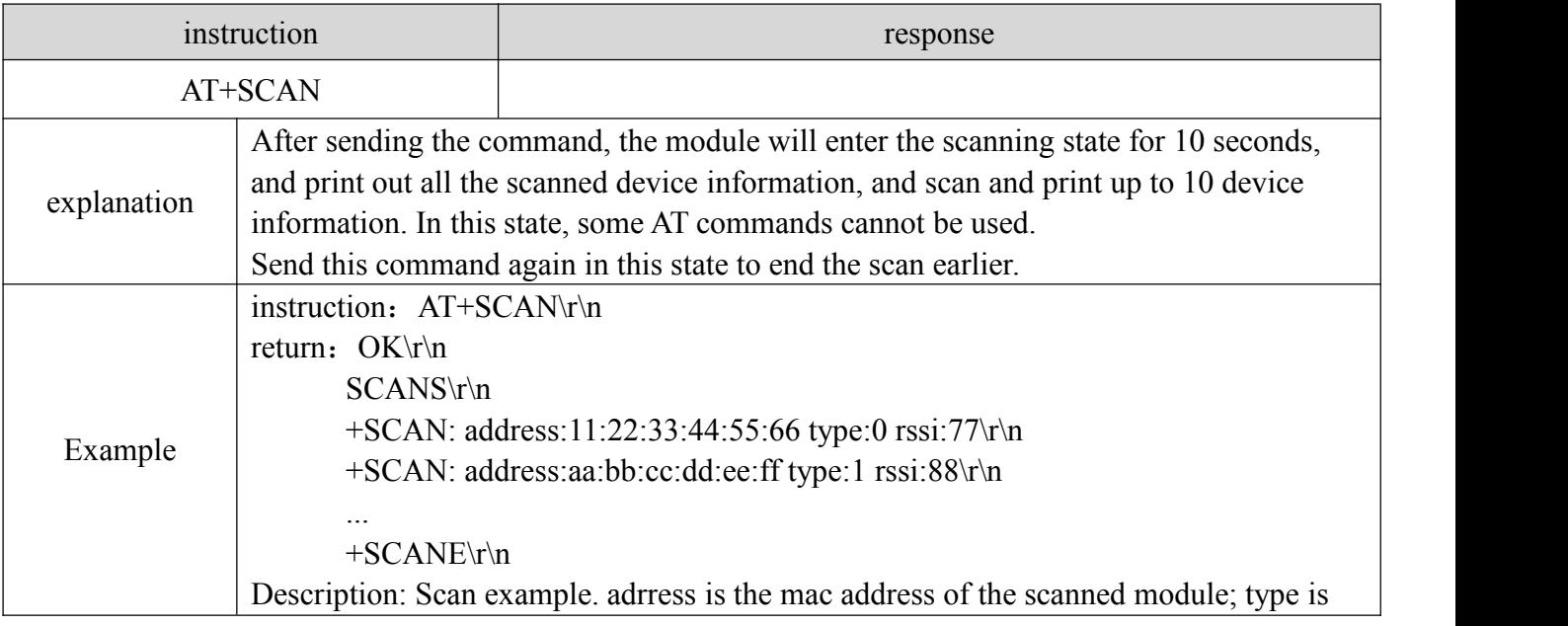

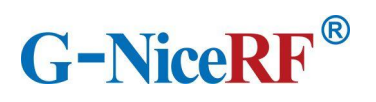

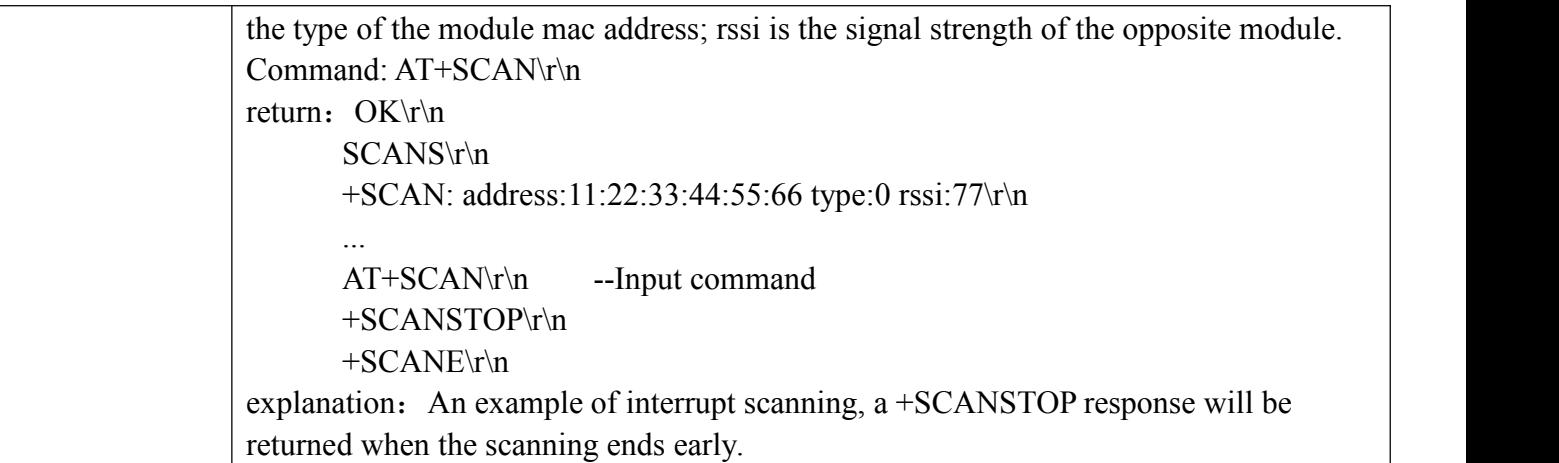

# 6.3.19 AT+CONA Connect Bluetooth device through mac address

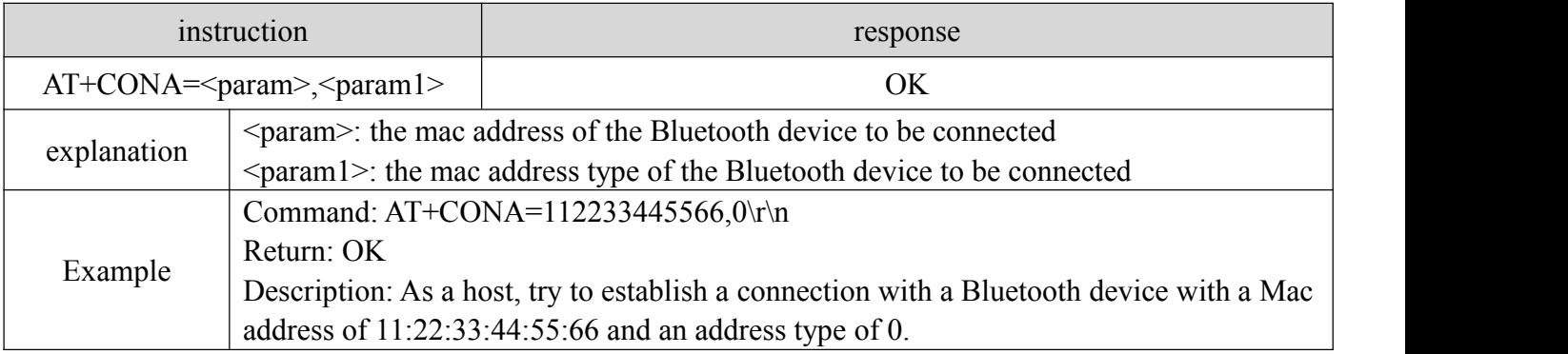

# 6.3.20 AT+LINK View connected device information

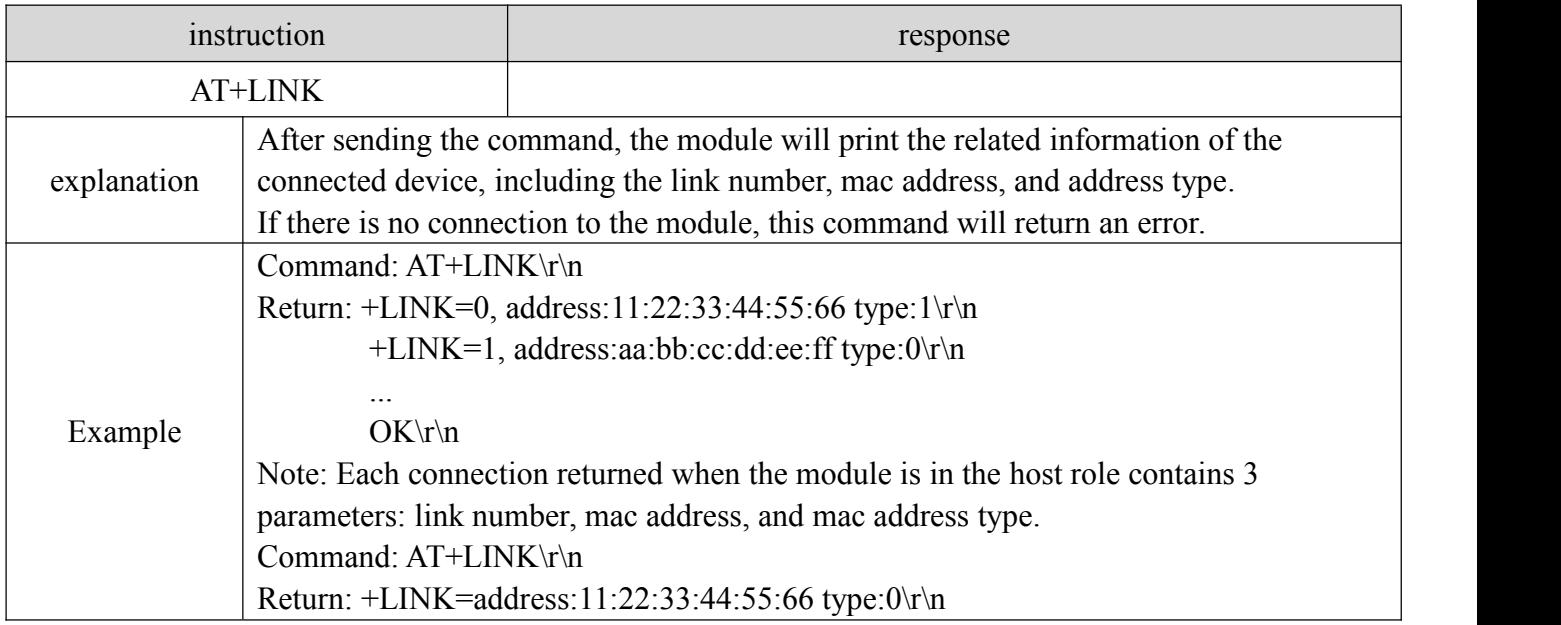

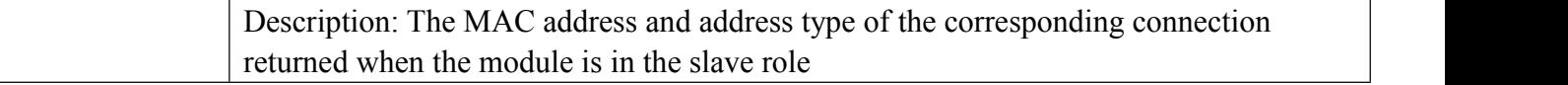

# 6.3.21 AT+DISC Disconnect Bluetooth connection by link number

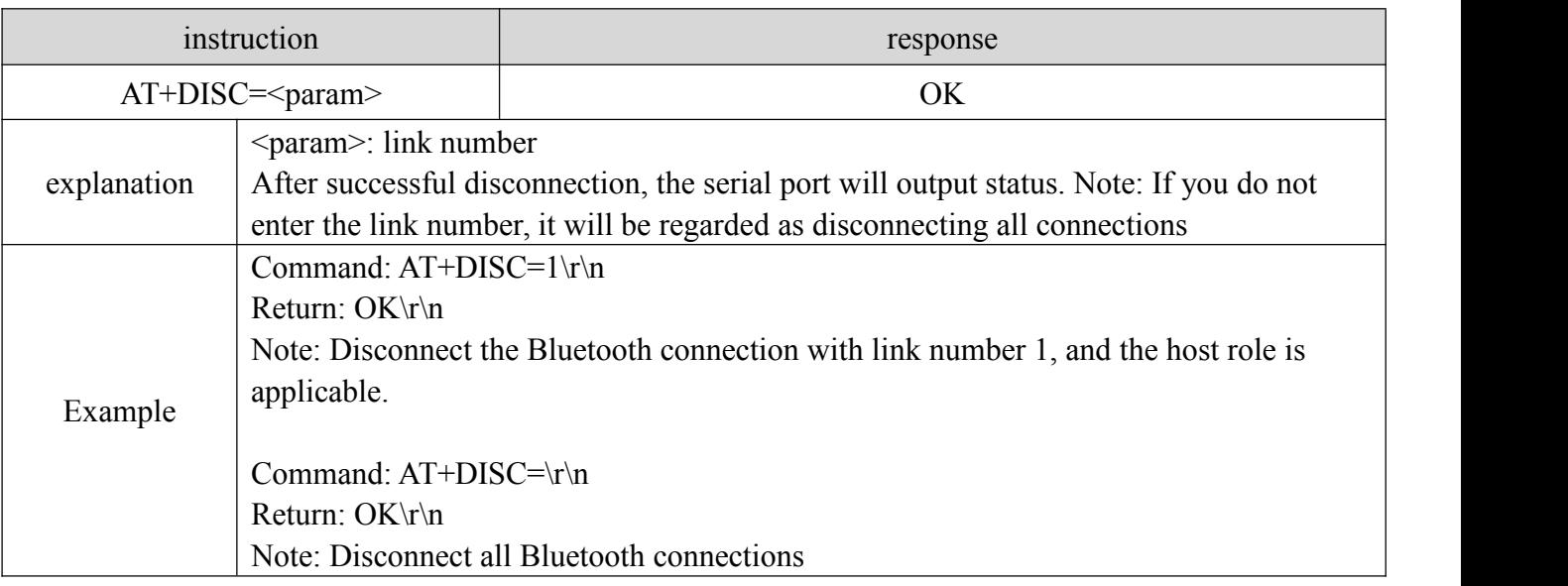

# 6.3.22 AT+ENBOND Enable binding

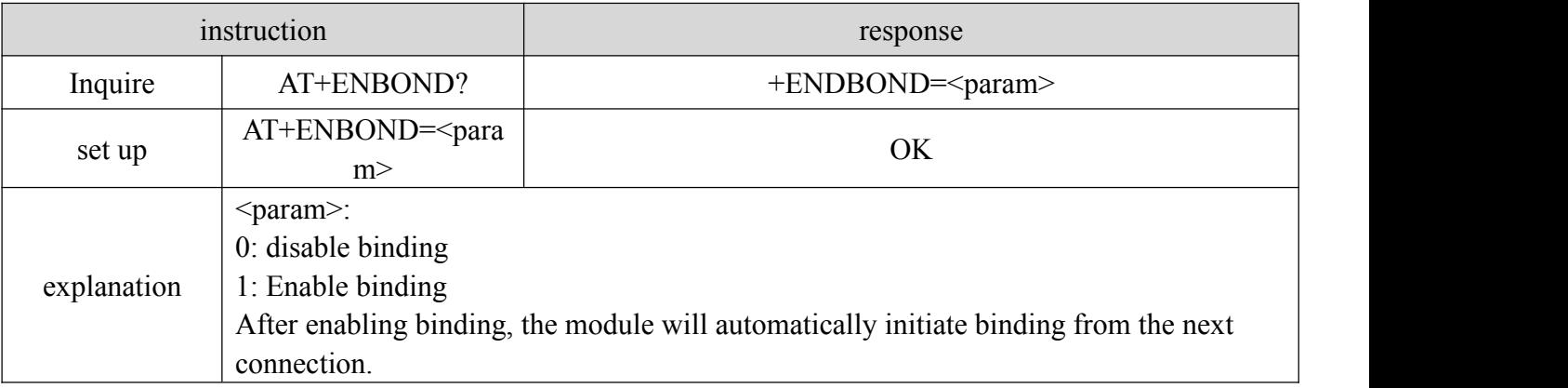

# 6.3.23 AT+READBOND Read bound device information

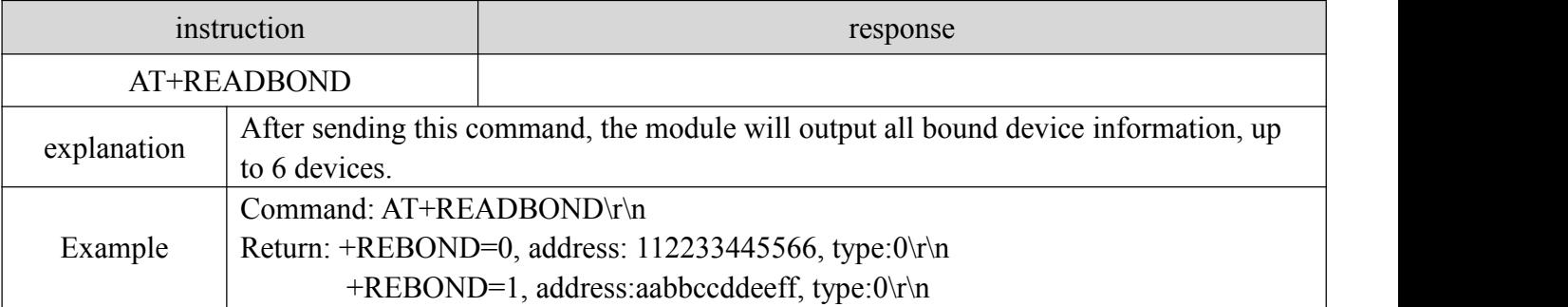

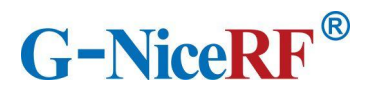

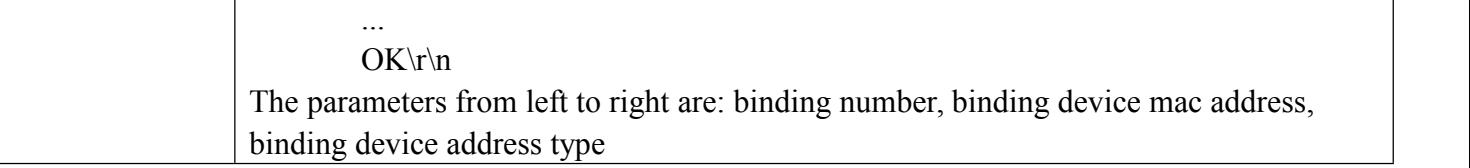

# 6.3.24 AT+CLRBOND Delete binding information

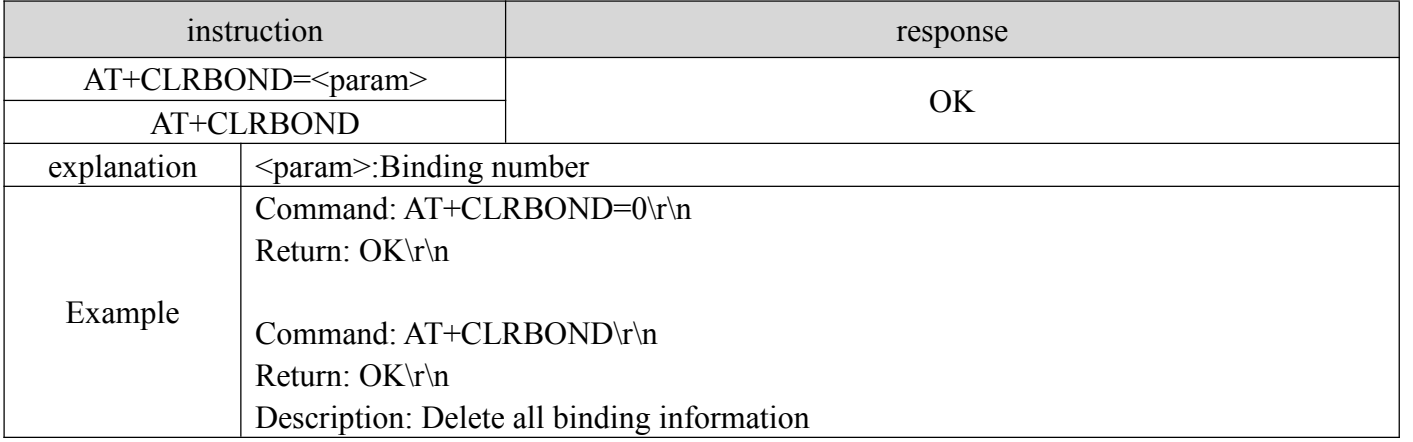

# 6.3.25 AT+UPDATE

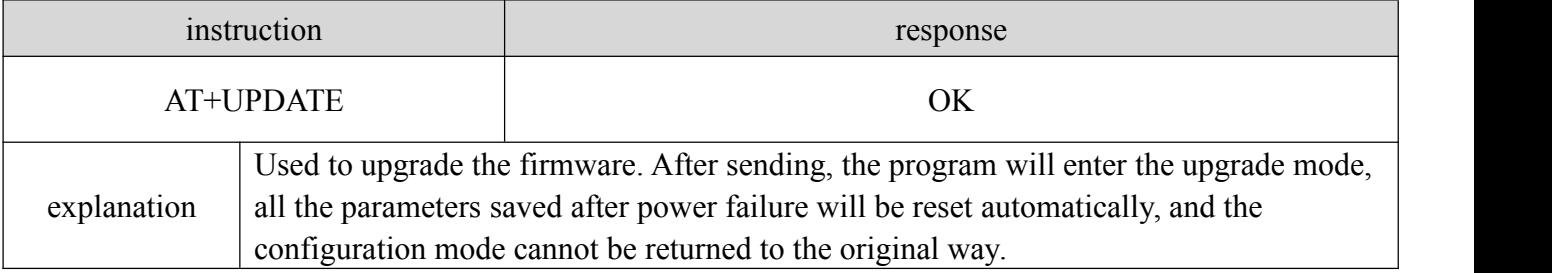

# **7. Quick guide**

#### **7.1 Quick to use**

### 7.1.1Environmental preparation

Hardware: 2 BLE5201 modules

Software: SSCOM serial debugging assistant

Note: Since the CS pin of the module is high by default, and the low-power mode is active high, it is

necessary to pull down the CS pin in advance to use all the functions of the module normally.

### 7.1.2 Auto connect

After the module is powered on, pull down the SET pin to enter the configuration mode. Since the module defaults to the slave role, you need to send "AT+ROLE=1" to one of the modules to switch it to the master role.

When both modules are in transparent transmission mode, Bluetooth connection will be automatically established. After the connection is established, data can be transmitted transparently.

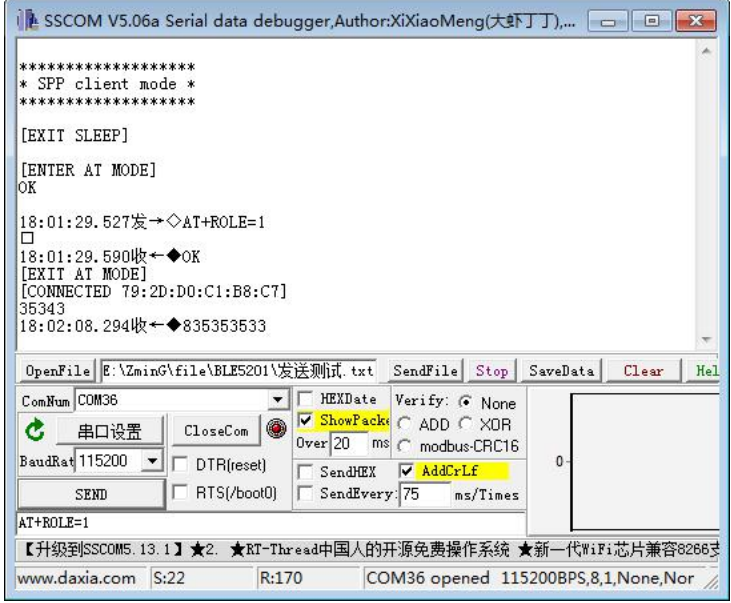

# 7.1.3 Manually connect

When the module is in the configuration mode, it is in an idle state and does not perform broadcast or scanning operations. At this time, manual connection can be used.

Send the command "AT+SCAN" to module A to start scanning. Module A will scan and print out the device information of Module B.

Send the connection establishment command AT+CONA to module A and wait for the connection to be established. After the connection is successfully established, pull up the SET pin to exit the configuration mode and start to transmit data transparently.

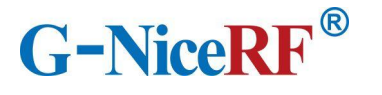

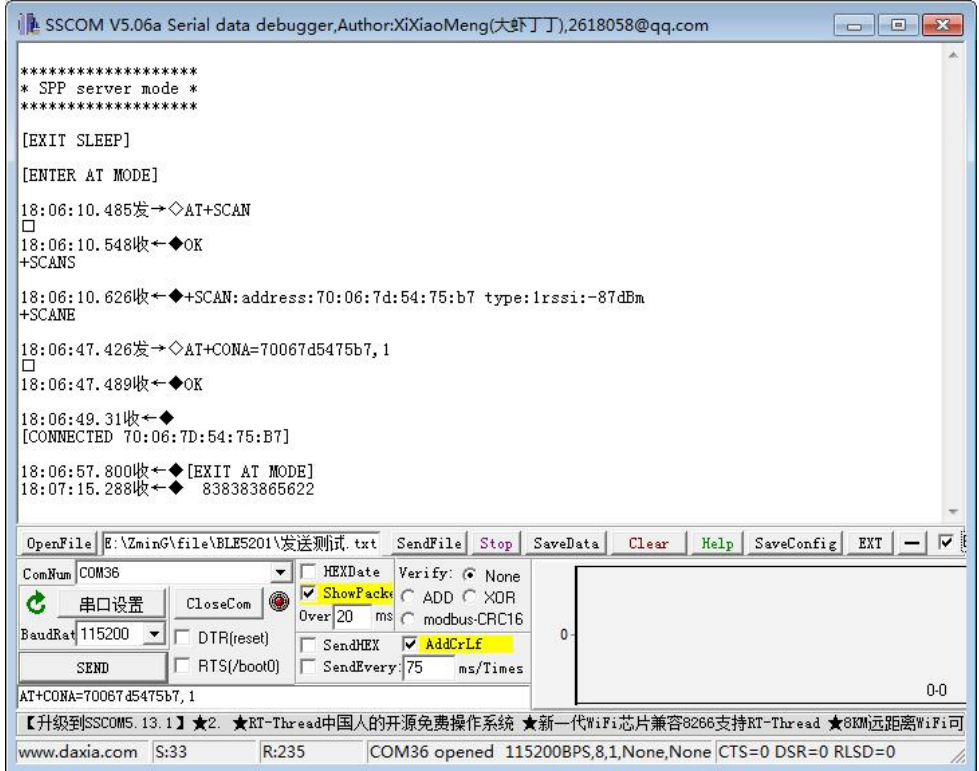

### 7.1.4 Disconnect

Pull down the DISC pin, or use the AT+DISC command in the configuration mode to disconnect the current connection.

When the DISC pin continues to be pulled low, the module will not perform broadcast or scanning operations and cannot establish a connection until the DISC pin returns to high level.

Use the latter method to disconnect the specified connection when there are multiple connections.

#### **7.2 Firmware upgrade**

### 7.2.1 OTA DFU

Open the serial debugging assistant and pull down the SET pin of BLE5201 to enter the configuration mode. After sending the "AT+UPDATE" command, BLE5201 will respond "OK\r\n" and restart the module to enter the upgrade mode

Turn on the Bluetooth function of the mobile phone, open the EFR Connect application software, click "Browser", search for and connect to the device that needs to be upgraded.

("EFR Connect" APP can be downloaded in the Google App Store)

The fixed broadcast name of the BLE5201 module in the upgrade mode is "OTA-BLE5201". Click "Connect" to connect.

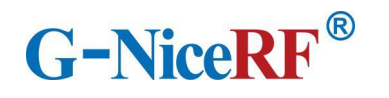

D

 $\triangleleft$ 

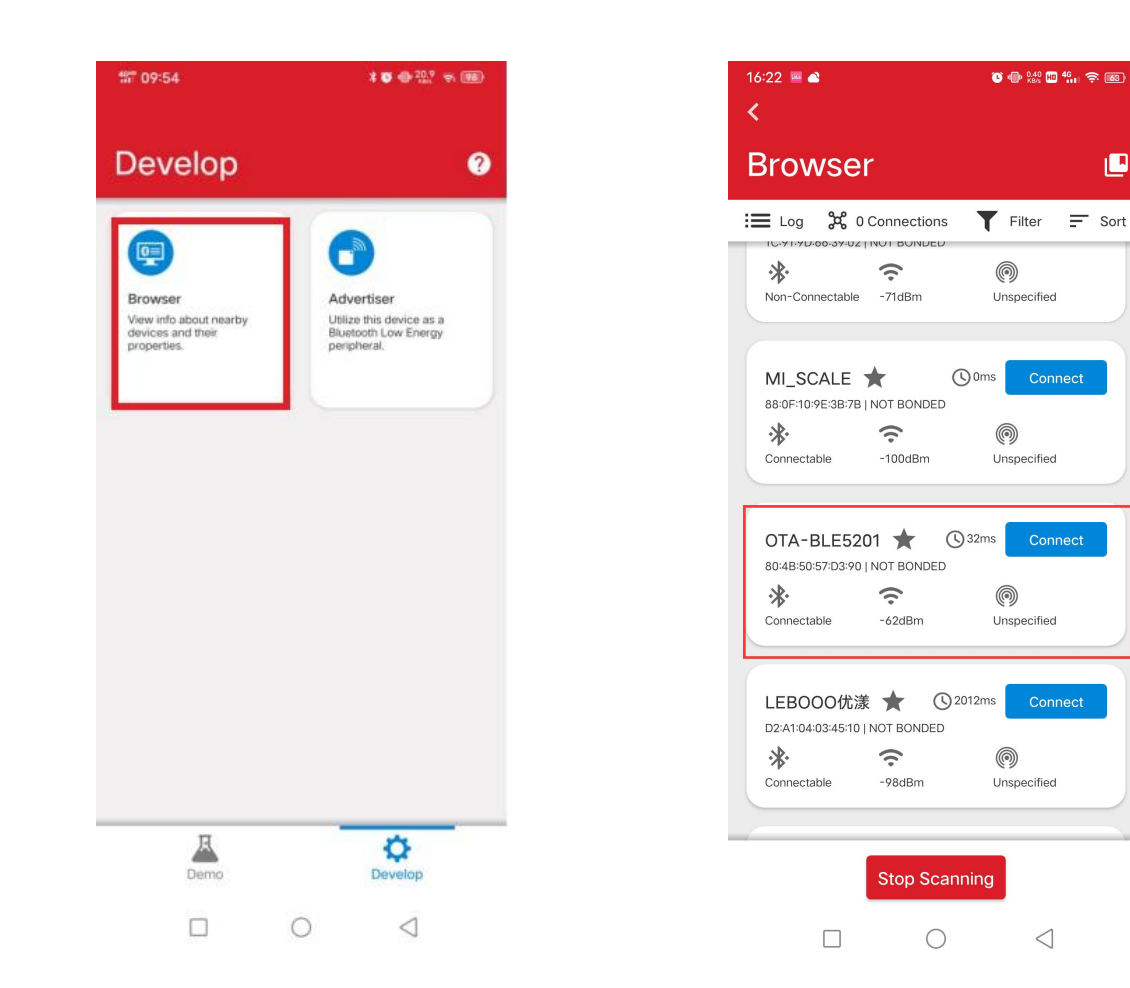

Click the menu in the upper right corner and click "OTA DFU " option.

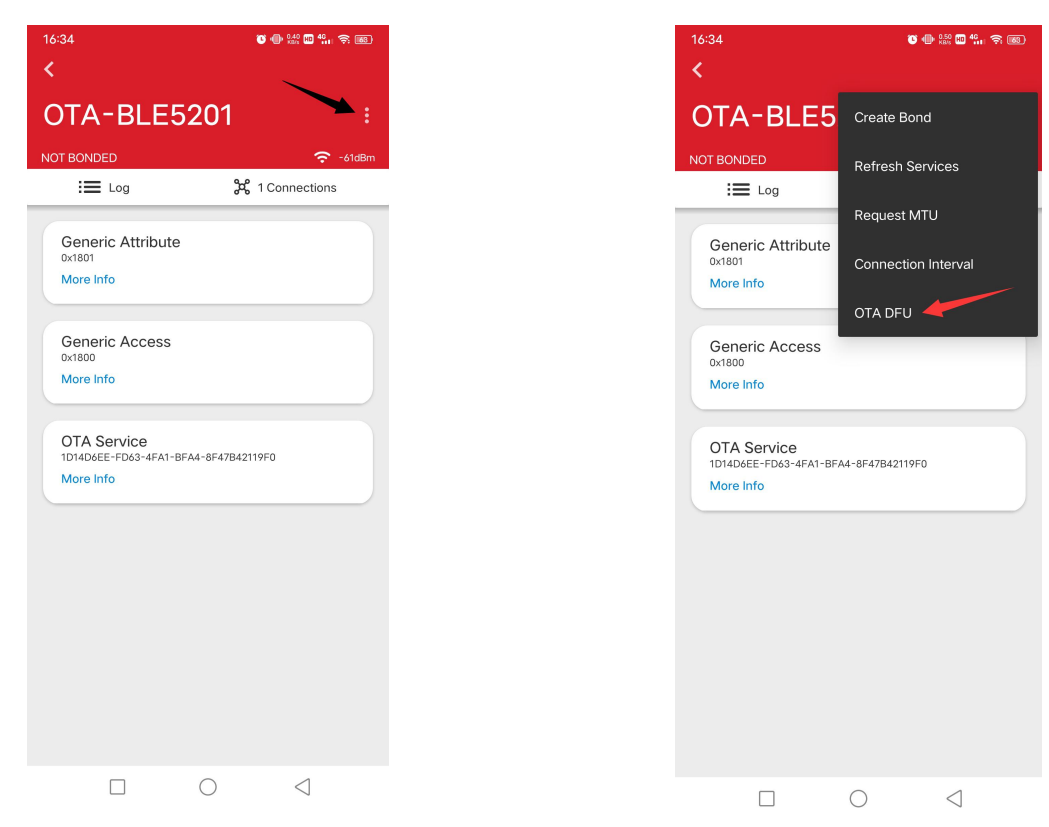

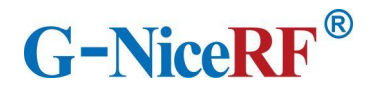

Click "FULL OTA" in the pop-up dialog box, import the Application file and Applocaer file in turn, and then click the "OTA" option to start the file transfer.

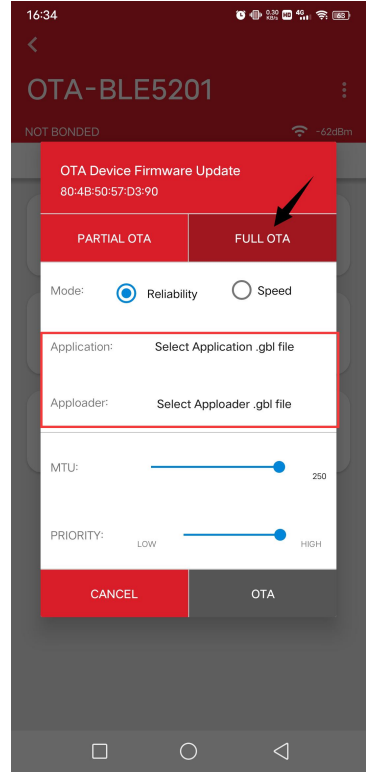

After the file transfer is complete, click "END", the Bluetooth connection will be automatically disconnected, and the module will begin to install and upgrade the firmware.

After the upgrade is completed, the module automatically restarts, and the module will run the upgraded program; if the upgrade fails, the module will run the program before the upgrade.

**(Note: After entering the program upgrade mode, the parameters saved in the configuration mode will be reset)**

# **X-ON Electronics**

Largest Supplier of Electrical and Electronic Components

*Click to view similar products for* [Bluetooth Modules - 802.15.1](https://www.xonelec.com/category/embedded-solutions/wireless-rf-modules/bluetooth-modules-802-15-1) *category:*

*Click to view products by* [G-NiceRF](https://www.xonelec.com/manufacturer/g-nicerf) *manufacturer:* 

Other Similar products are found below :

[BM83SM1-00AA](https://www.xonelec.com/mpn/microchip/bm83sm100aa) [ESP32-S2-MINI-2-N4](https://www.xonelec.com/mpn/espressif/esp32s2mini2n4) [ESP32-S2-MINI-2-N4R2](https://www.xonelec.com/mpn/espressif/esp32s2mini2n4r2) [ESP32-S2-MINI-2U-N4R2](https://www.xonelec.com/mpn/espressif/esp32s2mini2un4r2) [ESP32-S2-SOLO-2-N4R2](https://www.xonelec.com/mpn/espressif/esp32s2solo2n4r2) [ESP32-S3-MINI-](https://www.xonelec.com/mpn/espressif/esp32s3mini1un8)[1U-N8](https://www.xonelec.com/mpn/espressif/esp32s3mini1un8) [ATWINC1510-MR210PB1976](https://www.xonelec.com/mpn/microchip/atwinc1510mr210pb1976) [VG3751T240NFS1](https://www.xonelec.com/mpn/vollgo/vg3751t240nfs1) [PB-02](https://www.xonelec.com/mpn/aithinker/pb02) [PB-03F](https://www.xonelec.com/mpn/aithinker/pb03f) [BT3L](https://www.xonelec.com/mpn/ytl/bt3l) [BT2S](https://www.xonelec.com/mpn/ytl/bt2s) [BTU](https://www.xonelec.com/mpn/ytl/btu) [PB-01](https://www.xonelec.com/mpn/aithinker/pb01) [DFR0781](https://www.xonelec.com/mpn/dfrobot/dfr0781) [PB-02-Kit](https://www.xonelec.com/mpn/aithinker/pb02kit) [TB-05](https://www.xonelec.com/mpn/aithinker/tb05) [E73-](https://www.xonelec.com/mpn/ebyte/e732g4m04s1ax) [2G4M04S1AX](https://www.xonelec.com/mpn/ebyte/e732g4m04s1ax) [E330-900T13S](https://www.xonelec.com/mpn/ebyte/e330900t13s) [E73-2G4M08S1EX](https://www.xonelec.com/mpn/ebyte/e732g4m08s1ex) [E83-2G4M03S](https://www.xonelec.com/mpn/ebyte/e832g4m03s) [E104-BT52](https://www.xonelec.com/mpn/ebyte/e104bt52) [E104-BT5005A](https://www.xonelec.com/mpn/ebyte/e104bt5005a) [E73-2G4M04S1F](https://www.xonelec.com/mpn/ebyte/e732g4m04s1f) [E73-2G4M04S1FX](https://www.xonelec.com/mpn/ebyte/e732g4m04s1fx) [E104-BT40](https://www.xonelec.com/mpn/ebyte/e104bt40) [E104-BT08](https://www.xonelec.com/mpn/ebyte/e104bt08) [E104-BT53C3](https://www.xonelec.com/mpn/ebyte/e104bt53c3) [E104-BT5010A](https://www.xonelec.com/mpn/ebyte/e104bt5010a) [E72-2G4M05S1G](https://www.xonelec.com/mpn/ebyte/e722g4m05s1g) [E72-2G4M20S1C](https://www.xonelec.com/mpn/ebyte/e722g4m20s1c) [E104-BT54S](https://www.xonelec.com/mpn/ebyte/e104bt54s) [E104-BT53A3](https://www.xonelec.com/mpn/ebyte/e104bt53a3) [DL-CC2340-B](https://www.xonelec.com/mpn/dreamlnk/dlcc2340b) [ESP8684-WROOM-02UC-N4](https://www.xonelec.com/mpn/espressif/esp8684wroom02ucn4) [HLK-B40-I](https://www.xonelec.com/mpn/hilink/hlkb40i) [HLK-B40](https://www.xonelec.com/mpn/hilink/hlkb40) [VG6328A](https://www.xonelec.com/mpn/vollgo/vg6328a) [Core52840](https://www.xonelec.com/mpn/waveshare/core52840) [WCH-BSU](https://www.xonelec.com/mpn/qinheng/wchbsu) [BLE-SER-A-ANT](https://www.xonelec.com/mpn/qinheng/bleseraant) [WS8000-M6](https://www.xonelec.com/mpn/wisesun/ws8000m6) [WL6601-TC](https://www.xonelec.com/mpn/velex/wl6601tc) [E73-](https://www.xonelec.com/mpn/ebyte/e732g4m04s1bx) [2G4M04S1BX](https://www.xonelec.com/mpn/ebyte/e732g4m04s1bx) [ESP32-H2-MINI-1U-H4](https://www.xonelec.com/mpn/espressif/esp32h2mini1uh4) [ESP32-H2FH4](https://www.xonelec.com/mpn/espressif/esp32h2fh4) [RN4678-VB/RM122](https://www.xonelec.com/mpn/microchip/rn4678vbrm122) [ESP32-C6-WROOM-1-N16](https://www.xonelec.com/mpn/espressif/esp32c6wroom1n16) [RADXA WIRELESS MODULE](https://www.xonelec.com/mpn/okdo/radxawirelessmodulea1) [A1](https://www.xonelec.com/mpn/okdo/radxawirelessmodulea1) [WT5010-S2](https://www.xonelec.com/mpn/wirelesstag/wt5010s2)